# Financial Data in PeopleSoft

Part 2 – Accessing Data using Reports, Inquiries, and Queries Kristin Bahn Division of Finance Financial Analysis & Budgeting Office

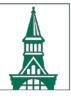

The University of Vermont

#### **Financial Investigatory Tools**

**Objective:** Gain a solid understanding of using advanced financial reporting tools for troubleshooting in PeopleSoft.

**Session Summary:** Queries and inquiries allow administrators to research issues and discrepancies encountered within reports. The focus of this session is to build on basic knowledge of Financial Reports and to utilize more advanced methods for retrieving to provide a full picture of transactions in the system.

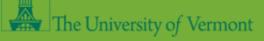

#### **Financial Investigatory Tools – 2 Classes**

**Part 1:** Background information to better understand where data is and the general timing of when data is available for reporting.

The University of Vermont

**Part 2:** Accessing data through reports, inquiries, and queries.

# Part 2 – Accessing Data using Reports, Inquiries, and Queries

1 1 16

1. 1. 1. 1. 1.

· . . . . .

a little start

## **Investigatory Tools**

- **<u>Report</u>** Reports are used to retrieve data based on a set of criteria you specify. Reports are "jobs" that need to be processed by the system. In PeopleSoft, reports use a Run Control ID and present information in .pdf file format.
  - **Delivered Report** Standard reports that were received as part of the PeopleSoft package.
  - **Custom Report** Reports within PeopleSoft that were developed by UVM programmers based on the way UVM operates. These reports can be changed and enhanced with additional programming effort.
- Inquiry A tool for requesting information in PeopleSoft Financials. Inquiries are similar to reports except that they are designed to run to the screen (or to Excel) rather than to a .pdf file. The data is drillable to the transaction level.
- Query A tool used to retrieve data from PeopleSoft, based on criteria which you specify. Queries are similar to
  reports except that they run to a screen or Excel rather than a .pdf file. The data is not formatted in standardized
  report layout, rather it is ideal to use Excel to present the information in a personalized format.

Link to User Guides: https://www.uvm.edu/finance/tools-resources/user-guides

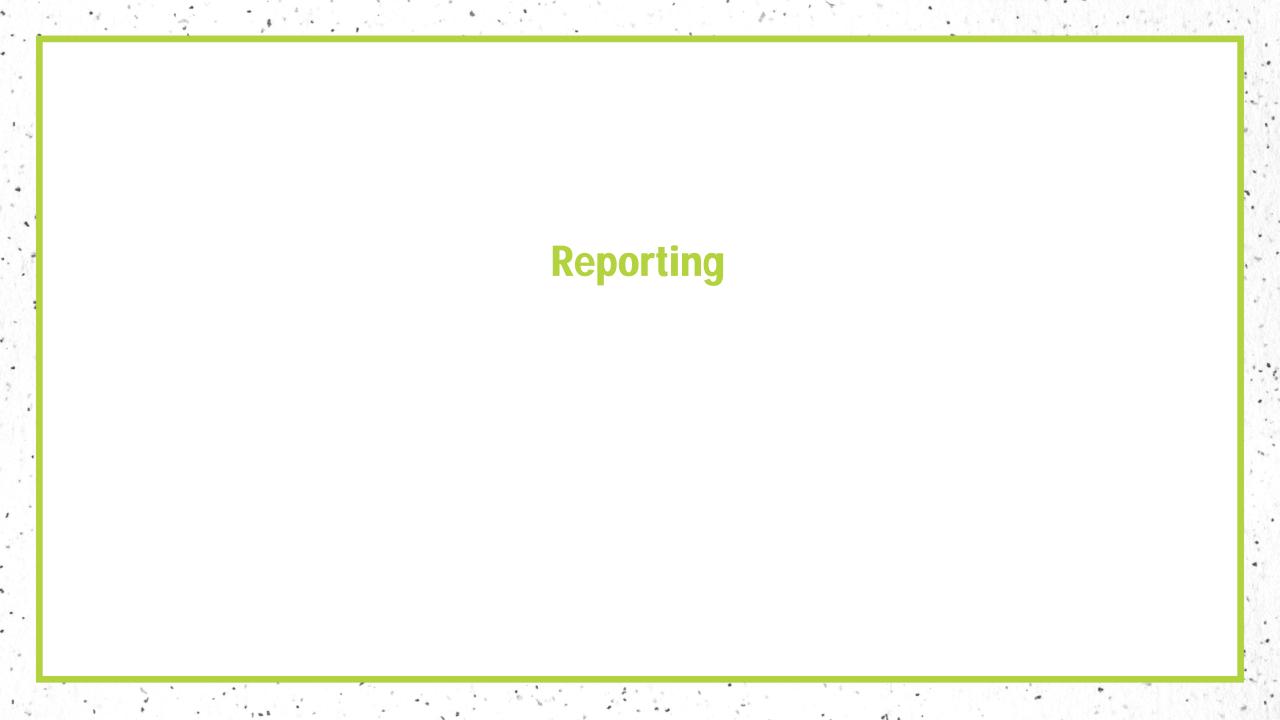

- Run Control ID's are how reports are accessed in PeopleSoft and they are what you use to set the parameters for the report you wish to run.
- You can either use an existing Run Control ID or add a new one.
   With existing Run Control ID's you can change the criteria for each report, as often as you wish, without entering a new Run Control ID.
  - While a report request is still running, **do not** change the run control ID parameters.

| Find an Existing Value         Add a New Value   |  |
|--------------------------------------------------|--|
| Search Criteria                                  |  |
| Run Control ID: begins with v                    |  |
| Search Clear Basic Search 🖾 Save Search Criteria |  |

**Monthly Reports** – At UVM we have developed many reports and queries to fit our needs. From these reports and queries, there are 3 reports to highlight. These hybrid reports are particularly useful by combining both budget data from KK as well as net position, revenue, and expense transactions from the GL. Because of these features, these reports are recommended for business managers to use for monthly review of financial data.

- $\circ~$  Operating Report
- Monthly Budget Report Projects
- Endowment and Gift Report

#### Accounting & Reporting 🔿

- Available PeopleSoft Reports and Queries (PDF): Financials & HR
- · Chart of Accounts (COA) (PDF): Explanation of the structure and segments of UVM's COA.
- Chartfield Values: Excel spreadsheets listing each of the PeopleSoft chartfield values recognized at UVM.
- Combo Codes (PDF): The PeopleSoft Human Resources system uses combo codes to represent the chartstring, rather than typing out each individual chartfield value. Each combo code is associated with a distinct chartstring.
- **External Billing (Invoicing) of Non-Sponsored Customers (PDF)**: The PeopleSoft External Billing system allows users to send bills to entities (not individuals) outside UVM. University departments must be established within PeopleSoft as a Business Unit to bill customers.
- Financial Reporting Axiom
  - Axiom Management-Level Financial Reports (PDF)
  - Axiom Reports Training Presentation (PDF)

#### • Financial Reporting - PeopleSoft

- Basic Financial Reports (PDF) Covers the standard monthly reports for business managers. It includes Operating Budget Report, Monthly Budget Report of Projects and Closeout Report.
- Commitment Control Reports (PDF): Covers in-depth reporting options that draw on data from the budget ledgers. It includes Budget Status Report, Budgets Overview Inquiry and Budget Transaction Detail Report.
- General Ledger Reports (PDF): Covers in-depth reporting options that draw on data from the General Ledger.
  It includes Trial Balance Report, Ledger Inquiry Report and Ledger Activity Report.
- Gift & Endowment Report (PD): Covers the PeopleSoft Endowment & Gift report for funds 310, 311, 320, 321, 370, and 371.

#### **Operating Report**

- Can be run by accounting period, including the current month giving you period to date and year to date actuals. The data is only for accounting periods 1-12, period 998 is not included.
- The KK budgetary data is a snapshot of what the budget, encumbrances, pre-encumbrances, and remaining balance available are for the time period selected.
- Net Position (Net Activity) can be included.
- Multiple options for additional data to be included in request with output in .csv format.

| Å met           |                       |                                                       |                                      | <ul> <li>Operating Budg</li> </ul> |
|-----------------|-----------------------|-------------------------------------------------------|--------------------------------------|------------------------------------|
|                 |                       | of Vermont                                            |                                      |                                    |
| The Peo         | opleSoft Fina         | ance 9.1                                              |                                      |                                    |
| Operating Monf  | thly Budget Rpt       |                                                       |                                      |                                    |
|                 | Run Control ID: Kris  |                                                       | Report Mar                           | ager Process M                     |
| Period Rang     | e                     |                                                       |                                      |                                    |
| *Fis            | scal Year 2017 Q      | •                                                     | March 03/01/2017<br>March 03/01/2017 |                                    |
| Run Options     | 3                     |                                                       |                                      |                                    |
|                 |                       | ✓ Include Transaction Det ✓ Payroll Financial Data by |                                      | let Activity<br>s Revenue Amounts  |
| Chartfield Valu | es                    |                                                       |                                      |                                    |
| OU              | ✓ 15 Q                | to 15 🔍                                               |                                      | Tree Viewer                        |
| Dept            | ✔ %                   | Q to % Q C                                            | R Tree Node                          | Q                                  |
| Fund            | ✓ 150 Q               | to 150 🔍                                              |                                      |                                    |
| Source          | ✔ %                   | to %                                                  |                                      |                                    |
| Function        | ✔ % 🔍                 | to %                                                  |                                      |                                    |
| Program         | ✔ % 🔍                 | to % 🔍                                                |                                      |                                    |
| Purpose         | ✔ %                   | Q to %                                                |                                      |                                    |
| Property        | ✔ %                   | Q to %                                                |                                      |                                    |
| Check box       | to include chartfield | value in output.                                      |                                      |                                    |
| Uncheck b       | ox to summarize acro  | oss selected values.                                  |                                      |                                    |

- 1. Navigation to the report: **Main Menu > UVM Reports** 
  - > Budget Reports > Operating Budget Report

 You will need to add a new Run Control ID or search for an existing Run Control ID to run the report. If you are adding a new Run Control ID, spaces are not accepted in the name.

| Favorites     | Main Menu → → * UVM Reports ▼                                       |
|---------------|---------------------------------------------------------------------|
| 二字            | e University of Vermont<br>opleSoft Finance 9.2                     |
| * UVM Reports | eports                                                              |
| Budget Re     | eports<br>et Reports                                                |
| Endown        | Enc, PreEnc Archive<br>ent and Gift Report<br>Budget Rpt - Projects |
|               | g Budget Report                                                     |

| Operating Budget Report<br>Enter any information you have and click Search. Leave fields blan |
|-----------------------------------------------------------------------------------------------|
|                                                                                               |
|                                                                                               |
|                                                                                               |
| Find an Existing Value Add a New Value                                                        |
| Search Criteria                                                                               |
|                                                                                               |
| Run Control ID begins with 🧹                                                                  |
| Case Sensitive                                                                                |
|                                                                                               |
| Search Clear Basic Search 🖾 Save Search Criteri                                               |

Link to User Guides: https://www.uvm.edu/sites/default/files/Division-of-Finance/UserGuides/basicfinancialreports.pdf

3. Enter the criteria for your report in the Run Control ID

Fiscal Year = pick a year (YYYY format)

From Period and To Period = select an accounting period

**Run Options** – Check or uncheck the following boxes as appropriate:

- **Financial Data in XLS**: Creates a separate .csv that contains the same financial information that is in the report.
- **Include Transaction Detail**: Adds a section to the end of the report that shows the details of the posted actuals transactions for the last accounting period selected. Additionally, this will also create a separate .csv file with the details.
- Include Net Activity: Includes the Net Position and Net Activity figures. Net Position is the balance in period 0 for account 30000. Net Activity is the current calculation of Net Position + YTD Revenue – YTD Expenses.
- Include PO Summary: Provides a list of open purchase orders as of the last accounting period selected.
- **Payroll Financial Data by Person**: Includes a summary of payroll expenses, including fringe and encumbrances, by person, for the selected fiscal year and accounting periods.
- **Suppress Revenue Amounts**: Selecting this will exclude revenue from the report.
- **Chartstring Values:** Select the chartstring criteria for the report. The % is the wildcard value which will return all values for that field.

| Ru                                                                             | In Control ID<br>Language    |                                              | ~                         |                                                 | R         | eport Manager                             | Process Monitor          |  |
|--------------------------------------------------------------------------------|------------------------------|----------------------------------------------|---------------------------|-------------------------------------------------|-----------|-------------------------------------------|--------------------------|--|
| Period Rang                                                                    | е                            |                                              |                           |                                                 |           |                                           |                          |  |
| *Fi                                                                            | scal Year 20                 | Pe                                           | rom<br>riod<br>*To Period |                                                 |           | 01/2018 <sup>-</sup> 12/<br>01/2018 - 12/ |                          |  |
| Run Option                                                                     | 5                            |                                              |                           |                                                 |           |                                           |                          |  |
| =                                                                              | al Data in XLS<br>PO Summary | =                                            |                           | action Detail<br>al Data by Pe                  |           | Include Net A<br>Suppress Rev             | ctivity<br>venue Amounts |  |
| hartfield Val                                                                  | ues                          |                                              |                           |                                                 |           |                                           |                          |  |
| OU<br>Dept<br>Fund<br>Code<br>Source<br>Function<br>Program<br>Code<br>Purpose | ☑ %                          | Q to X to X to Q to Q to Q to Q to Q to Q to | %                         | Q<br>Q <sub>OR</sub> -<br>2<br>2<br>2<br>2<br>2 | Tree Node |                                           | Tree Viewer              |  |
| Property                                                                       | to include cha               | ्र to                                        | %                         | ٩                                               |           |                                           |                          |  |

- 4. Run the report
- Once the job has completed to success, navigate to the output files: Process Monitor > Click the "Details" link > Click the "View Log/Trace" link.
- 6. Depending on which check boxes that were selected in the run options will change what is returned when the job has completed. Files with a .log or .out extension (grey in the picture) can be ignored.
  - A. UVOPBDGT\_xxxx.pdf Operating report results that are formatted, which includes subtotals. If the PO Summary, Transaction Details, and Payroll Financial Data boxes were selected on the Run Control ID, each will show information in a separate section at the end of the report output.
  - B. FINANCIAL\_UVOPBDGT\_xxxx.csv Spreadsheet of the report results with the same data as in the .pdf (A).
  - C. ACTUALS\_DTL\_UVOPBDGT.xxx.csv Spreadsheet that has the detail transactions for the last period selected on the run control ID.
  - D. PO\_SUMMARY\_xxxx.csv Spreadsheet contain PO details.
  - E. SALARY\_UVOPBDGT\_xxxx.csv Spreadsheet containing payroll information

| View Log/T      | race              |           |                   |             |                      |
|-----------------|-------------------|-----------|-------------------|-------------|----------------------|
| Report          |                   |           |                   |             |                      |
| Report ID       | 3953388           | Process   | Instance 428394   | 5           | Message Log          |
| Name            | UVOPBDGT          | Proc      | ess Type SQR Re   | eport       |                      |
| Run Status      | Success           |           |                   |             |                      |
| Operating Mon   | thly Budget Rpt   |           |                   |             |                      |
| Distribution    | Details           |           |                   |             |                      |
| Distribution    | Node PSPREP       | E         | Expiration Date   | 05/01/2019  | ]                    |
| File List       |                   |           |                   |             |                      |
| Name            |                   |           | File Size (bytes) | Datetime Cr | eated                |
| ACTUALS_DT      | L_UVOPBDGT_4283   | 945.csv 🜔 | 173,350           | 01/31/2019  | 2:42:24.921222PM EST |
| FINANCIAL_U     | VOPBDGT_4283945.  | csv 🖪     | 516,209           | 01/31/2019  | 2:42:24.921222PM EST |
| PO_SUMMAR       | Y_4283945.csv     | Ō         | 23,531            | 01/31/2019  | 2:42:24.921222PM EST |
| SALARY_UV       | OPBDGT_4283945.cs | sv 🖪      | 49,074            | 01/31/2019  | 2:42:24.921222PM EST |
| SQR_UVOPBI      | OGT_4283945.log   |           | 1,842             | 01/31/2019  | 2:42:24.921222PM EST |
| uvopbdgt_428    | 3945.PDF          | A         | 151,218           | 01/31/2019  | 2:42:24.921222PM EST |
| uvopbdgt_428    | 33945.out         |           | 981               | 01/31/2019  | 2:42:24.921222PM EST |
| Distribute To   | D                 |           |                   |             |                      |
| Distribution ID | ) Туре            |           | *Distribution ID  |             |                      |
| User            |                   |           | kbahn             |             |                      |

#### 4. Reviewing the data in the report:

| FSPRD<br>Report ID: UVOPBDGT<br>Fiscal Year: 2019<br>Period Range: 6 - 6 (December 12/01/20<br>Selected Report Parameters: Include Detai<br>Chartfields: OU: 15-Larner MD College of<br>Source: ALL Function: ALL Prog: ALL |                   |                   | UVM Operatin                  | y of Vermont<br>ig Budget Report<br>s Revenue: N Summ | arized CFs:    |                      | Run Dat                  | 0. 1 of 46<br>2e: 01/31/2019<br>: Kristin Bahn | 02:41 PM                |
|----------------------------------------------------------------------------------------------------|-------------------|-------------------|-------------------------------|-------------------------------------------------------|----------------|----------------------|--------------------------|------------------------------------------------|-------------------------|
| Purp: ALL Ppty: ALL                                                                                                    | Base<br>Budget    | Revised<br>Budget | YTD<br>Revenue                | Period(s)<br>Revenue                                  | YTD<br>Expense | Period(s)<br>Expense | Pre-<br>Encumbrance      | Encum-<br>brance                               | Remaining<br>Balance    |
| Chartstring Net Activity Total           15         55060 150         130059         0000 0000         0000                                                                                                    | - No Current Budg | et or Actuals A   | ctivity                       |                                                       |                |                      | Beginnir                 | ng Net Asset:                                  | -10,628.95              |
| DU 2 ept Fund Source Func Prog Purp Ppty<br>15 55060 150 130059 994 0603 0000 0000<br>E49000 Intrnl Funding - Transfer<br>49900 Intrn Funding-Transfer Fr<br>E4900 Subtotal:                                                | 0.00              | 0.00              | <u>10,628.95</u><br>10,628.95 | 0.00                                                  | 0.00           | 0.00                 | Beginnin<br>0.00<br>0.00 | ng Net Asset:<br>0.00<br>0.00                  | 0.00                    |
| REVENUE Chartstring SubTotal<br>Chartstring Net Activity Total                                                                                                    | 0.00              | 0.00              | 10,628.95                     | 0.00                                                  | 0.00           | 0.00                 | 0.00                     | 0.00                                           | -10,628.95<br>10,628.95 |

and a second

|                                                |                               |                            | **************** |             | *************** |            |           |              |                               |
|------------------------------------------------|-------------------------------|----------------------------|------------------|-------------|-----------------|------------|-----------|--------------|-------------------------------|
| Report Total Revenues<br>Report Total Expenses | -8,156,700.00<br>8,156,700.00 | -5,156,700.00 5,156,700.00 | -2,725,691.17    | -294,182.73 | 2,447,333.32    | 300,322.11 | 71,795.39 | 1,359,519.36 | -2,431,008.83<br>1,278,051.93 |

4. Reviewing the data in the report (continued):

|                                                                                  |                      |                                                                                                    | OPEN PUR                                                                                                    | CHASE ORDER S                                                       | UMMARY AS OF F                                                    | EPORT THROUGH                                               | PERIOD                                                            |                                                                                                    |                                                      |
|----------------------------------------------------------------------------------|----------------------|----------------------------------------------------------------------------------------------------|----------------------------------------------------------------------------------------------------|---------------------------------------------------------------------|-------------------------------------------------------------------|-------------------------------------------------------------|-------------------------------------------------------------------|----------------------------------------------------------------------------------------------------|------------------------------------------------------|
| PO ID                                                                            | Ln/Dst               | Budget DT Vendor                                                                                                    | Line Descr                                                                                                    | PO Amt -                                                            | Liquidations                                                      | = Remain Amt                                                | Vouchered                                                         | Chartstring                                                                                                    |                                                      |
| 0000170038<br>0000170096<br>0000170290<br>0000170320<br>0000170529<br>0000170529 | 1/<br>1/<br>1/<br>1/ | 07/01/2018 US BANK<br>07/01/2018 US BANK<br>07/03/2018 PHILIPS<br>07/03/2018 FAHC<br>07/10/2018 FAHC<br>07/10/2018 FAHC | Copier Lease Canon KM-3551CI S<br>Copier Lease Kyocera TA5501i S<br>Monthly lease of Philips Achie<br>Supplies purchased for the Res<br>Monthly rent and IS support fo | 4,205.36<br>2,067.72<br>208,328.40<br>1,200.00<br>16,106.94<br>6.00 | 3,154.02<br>1,033.86<br>121,524.90<br>312.53<br>16,106.94<br>0.00 | 1,051.34<br>1,033.86<br>86,803.50<br>887.47<br>0.00<br>6.00 | 3,154.02<br>1,033.86<br>121,524.90<br>312.53<br>16,106.94<br>0.00 | 63502 15 55090 150 130079 401<br>63502 15 55650 150 130082 461<br>63502 15 55760 150 130189 291<br>60082 15 55760 150 130189 291<br>63509 15 55760 150 130189 291<br>63509 15 55760 150 130189 291 | $\begin{array}{cccccccccccccccccccccccccccccccccccc$ |

a starting of the

. . . .

| Chartstring                         | Account/ Description                                                   | Src Doc ID        | Date       | Doc Ln D | Dat Descr                                                                                        | Amount                       |
|-------------------------------------|------------------------------------------------------------------------|-------------------|------------|----------|--------------------------------------------------------------------------------------------------|------------------------------|
| 55060-15-130077-150-109 0000-0000-0 | 000 45201-IC- Product 1 Internal                                       | Sa SUR 0000317432 | 12/07/2018 | 39       | jparis-Oct 2018-DNA REV                                                                          | -4,511.51                    |
|                                     | 000 45101-Product/Serv Sales - Ca<br>000 45101-Product/Serv Sales - Ca |                   |            |          | 1 Middlebury Coll-BI006-Larner College of Medi<br>1 VT Department o-BI006-Larner College of Medi | -350.86<br>-33.10<br>-383.96 |
| 55060-15-130077-150-109 0603-0000-0 | 00 45201-IC- Product 1 Internal                                        | Sa AR 211960      | 12/31/2018 | 1        | 1 -EFT-12/26 P-Deposit ID-211960                                                                 | -33.10                       |

|                   |             | PAYROLL         | SUMMARY BY PERSO                   | 21                                 |                                  |                                |                                    |                                    |
|-------------------|-------------|-----------------|------------------------------------|------------------------------------|----------------------------------|--------------------------------|------------------------------------|------------------------------------|
| Chartstring<br>   | Emplid Name | Frg Rt<br>45.00 | YTD Expense<br>1,894.20            | YTD Fringe<br>852.39               | PER(s) Exp<br>315.70             | PER(s) Frg<br>142.07           | Encumb<br>1,879.58                 | Frg Encumb<br>845.81               |
| Chartstring Total |             | 45.00<br>45.00  | 21,415.80<br>7,695.00<br>29,110.80 | 9,637.11<br>3,462.75<br>13,099.86  | 3,569.30<br>1,282.50<br>4,851.80 | 1,606.19<br>577.13<br>2,183.32 | 21,251.03<br>7,635.81<br>28,886.84 | 9,562.96<br>3,436.11<br>12,999.07  |
|                   |             | 45.00           | 3,788.28                           | 1,704.73                           | 631.38                           | 284.12                         | 3,759.13                           | 1,691.61                           |
| Chartstring Total |             | 45.00<br>45.00  | 7,695.00<br>26,389.92<br>34,084.92 | 3,462.75<br>11,875.46<br>15,338.21 | 1,282.50<br>4,398.32<br>5,680.82 | 577.13<br>1,979.24<br>2,556.37 | 7,635.81<br>26,187.00<br>33,822.81 | 3,436.11<br>11,784.15<br>15,220.26 |

#### Monthly Project Report

- Can be run by accounting period, including the current month giving you period to date and year to date actuals. The data is only for accounting periods 1-12, period 998 is not included.
- Can be run by Award, PI, or Owning Organization (nonsponsored projects).
- The KK budgetary data is a snapshot of what the budget, encumbrances, pre-encumbrances, and remaining balance available are for the time period selected.
- Net Positions can be included.
- Closed Projects can be included
- Multiple options for additional data to be included in request with output in .csv format

| Rur                                                                                                    | n Control ID: Krist                                           | in                                              | F                                                                 | Report Manager                                                                                                    | Proc                           |
|----------------------------------------------------------------------------------------------------|---------------------------------------------------------------|-------------------------------------------------|-------------------------------------------------------------------|----------------------------------------------------------------------------------------------------|--------------------------------|
|                                                                                                    | Language: Engl                                                | ish 🗸                                           |                                                                   |                                                                                                    |                                |
| Required Para                                                                                                  | imeters                                                       |                                                 |                                                                   |                                                                                                    |                                |
| *Fiscal                                                                                                    | I Year 2016 *p                                                | eriod From 5 Q No                               | vember to                                                         | *Period To 5                                                                                                    | November                       |
| Output Options                                                                                                 | _                                                             |                                                 |                                                                   |                                                                                                    |                                |
| Transaction                                                                                                    |                                                               | Transaction Deta                                |                                                                   |                                                                                                    |                                |
| Financial Dat                                                                                                  |                                                               |                                                 | atail                                                             | Include Closed P                                                                                                    | -                              |
|                                                                                                    |                                                               | ? Include Po Sum                                | En                                                                | d Date Between                                                                                                    | 81                             |
| Non-sponso                                                                                                    | Teu al Delali Levei                                           |                                                 | nary                                                              | and                                                                                                    | 31                             |
| Projects                                                                                                    | Per                                                           | sonalize   Find   🗇                             | First 🕚 1 of                                                      | f 1 🕑 Last                                                                                                    |                                |
| Project                                                                                                    | Description                                                   |                                                 | Include Net<br>Assets                                             |                                                                                                    |                                |
| 1 Q                                                                                                    |                                                               |                                                 |                                                                   | + -                                                                                                    |                                |
| ` <b>`</b>                                                                                                    | *                                                             |                                                 |                                                                   |                                                                                                    | -                              |
| Awarde /Sp                                                                                                    | oneorod Project                                               |                                                 | Find L                                                            | Eirct 🕢 1 of 1 🖉                                                                                                    | D Loct                         |
| Awards (Sp<br>Award                                                                                            | oonsored Project                                              | t <mark>s Only)</mark> Personalize  <br>ion     | Find   🔄<br>Award Pl                                              | First 🕚 1 of 1 🔍                                                                                                    | Dest Last                      |
|                                                                                                    |                                                               |                                                 |                                                                   |                                                                                                    | Last                           |
| Award<br>1                                                                                                    | Descripti                                                     | ion                                             | Award PI                                                          |                                                                                                    | + -                            |
| Award<br>1                                                                                                    | Descripti                                                     |                                                 | Award PI                                                          | First ④                                                                                                    | + -                            |
| Award 1 Principal In                                                                                           | Descripti                                                     | ion                                             | Award PI                                                          | First ④                                                                                                    | + -                            |
| Award 1 Principal In Only)                                                                                     | Descripti                                                     | ion                                             | Award PI                                                          | First Inclu.<br>Co-Pl                                                                                                    | + -                            |
| Award  Award  Award  Principal In  NN  PI Id  Awarded D  Projects Only)                                        | Description<br>Nestigator (Sport<br>Name<br>Pepartment (Sport | ion                                             | Award Pl                                                          | First Inclu.<br>Co-Pl                                                                                                    | + -                            |
| Award Award Award Award Award Award Awarded D Awarded D Awarded D Department                                   | Descripti                                                     | ion<br>nsored Projects Per                      | Award Pl                                                          | First                                                                                                    | + -                            |
| Award  Award  Award  Principal In  NI  PI Id  Awarded D  Projects Only)  Department  Q                         | Description                                                   | ion<br>nsored Projects Per<br>nsored Personaliz | Award Pl                                                          | First Inclu.<br>Co-Pl<br>Awards                                                                                                    | + -                            |
| Award  Award  Award  Principal In  NI  PI Id  Awarded D  Projects Only)  Department  Q                         | Description<br>Description<br>Description<br>Description      | ion<br>nsored Projects Per<br>nsored Personaliz | Award Pl<br>sonalize   Find  <br>ce   Find   🖓                    | First ()<br>First ()<br>Fir | + -<br>1 of 1<br>2 Last<br>+ - |
| Award  Award  Award  Principal In  NIy  PI Id  Awarded D  Projects Only)  Department  Project Ow  non-Sponsore | Description<br>Description<br>Description<br>Description      | ion<br>nsored Projects Per<br>nsored Personaliz | Award Pl<br>sonalize   Find  <br>e   Find   2<br>alize   Find   2 | First I of 1                                                                                                    | + -<br>1 of 1<br>2 Last<br>+ - |

#### Monthly Project Report – Sample of a Report

| FSPRD<br>Report ID: UVMPMER<br>Fiscal Year: 2018<br>Accounting Period Range: 12- 12 (06/01/2018 to 06/30/2018)<br>Report Parameters<br>Include Closed Projects? N End Date Between: and<br>Projects: 028470 | University of Vermont<br>Monthly Budget Report-Projects | Page No. 8 Prcs# 4284075<br>Run Date: 01/31/2019 03:34 PM<br>Run By: Kristin Bahn |
|----------------------------------------------------------------------------------------------------|---------------------------------------------------------|-----------------------------------------------------------------------------------|
| Awards: None Selected<br>Departments: None Selected<br>Non-Sponsored Project Owning Orgs: None Selected<br>PI: None Selected                                                                                |                                                         |                                                                                   |

Project: 028470-COM-Neurological Sci Chr Start PI/Proj Mgr: Holmes, Gregory L Project Begin/End Dt: 30-MAY-2013 to 30-JUN-2020 Commitment Cntrl End Date: None

|                                                             | Account Descr<br>Supplies & Materials                                                                                            | Revenue<br>Estimate<br>0.00 | Total<br>Revenue                             | Year to Date<br>Revenue                      | Period(s)<br>Revenue                         | Budget<br>100,000.00 | Total<br>Expense                                                          | Year to Date<br>Expense                                     | Period(s)<br>Expense                                   | Pre-<br>Encbrnce<br>0.00 | Encbrnce<br>0.00 | Spending<br>Authority |
|-------------------------------------------------------------|----------------------------------------------------------------------------------------------------|-----------------------------|----------------------------------------------|----------------------------------------------|----------------------------------------------|----------------------|---------------------------------------------------------------------------|-------------------------------------------------------------|--------------------------------------------------------|--------------------------|------------------|-----------------------|
| 60001<br>60009<br>60032<br>60071<br>60161<br>80036<br>80243 | Office Supplies<br>Other Supplies<br>Animals-Lab<br>Laboratory & Research Su<br>Books<br>IC - Chemicals<br>IC - Lab Supplies     |                             | 0.00<br>0.00<br>0.00<br>0.00<br>0.00<br>0.00 | 0.00<br>0.00<br>0.00<br>0.00<br>0.00<br>0.00 | 0.00<br>0.00<br>0.00<br>0.00<br>0.00<br>0.00 |                      | 129.55<br>755.01<br>4,858.32<br>23,556.85<br>147.73<br>156.50<br>1,219.79 | 0.00<br>0.00<br>647.67<br>1,895.70<br>0.00<br>0.00<br>70.00 | 0.00<br>0.00<br>305.47<br>0.00<br>0.00<br>0.00<br>0.00 |                          |                  |                       |
| E6001                                                       | Supplies & Materials Total                                                                                                    | 0.00                        | 0.00                                         | 0.00                                         | 0.00                                         | 100,000.00           | 30,823.75                                                                 | 2,613.37                                                    | 305.47                                                 | 0.00                     | 0.00             | 69,176.25             |
|                                                             |                                                                                                    |                             |                                              |                                              |                                              |                      |                                                                           |                                                             |                                                        | _                        |                  |                       |
| Account                                                     | Account Descr                                                                                                    | Revenue<br>Estimate         | Total<br>Revenue                             | Year to Date<br>Revenue                      | Period(s)<br>Revenue                         | Budget               | Total<br>Expense                                                          | Year to Date<br>Expense                                     | Period(s)<br>Expense                                   | Pre-<br>Encbrnce         | Encbrnce         | Spending<br>Authority |
|                                                             | Copying & Printing Servi                                                                                                    |                             |                                              |                                              |                                              | Budget<br>0.00       |                                                                           |                                                             |                                                        |                          | Encbrnce<br>0.00 |                       |
| E6010<br>60111                                              | Copying & Printing Servi                                                                                                    | Estimate                    | Revenue                                      | Revenue                                      | Revenue                                      |                      | Expense                                                                   | Expense                                                     | Expense                                                | Encbrnce                 |                  |                       |
| E6010<br>60111<br>E6010<br>Account                          | Copying & Printing Servi<br>Printing & Publishing Se<br>Copying & Printing Services Total<br>Account Descr<br>Postage & Shipping | Estimate<br>0.00            | Revenue<br>0.00                              | Revenue<br>0.00                              | Revenue<br>0.00                              | 0.00                 | Expense<br>5,610.77                                                       | Expense<br>0.00                                             | Expense<br>0.00                                        | Encbrnce<br>0.00         | 0.00             | Authority             |

#### Endowment & Gift Report

- Can be run by accounting period, including the current month giving you year to date actuals. The data is only for accounting periods 1-12, period 998 is not included.
- The KK budgetary data is a snapshot of what the budget, encumbrances, pre-encumbrances, and remaining balance available are for the time period selected.

|                 | ift Report                            |                                                                          |
|-----------------|---------------------------------------|--------------------------------------------------------------------------|
|                 | trol ID: Kristin<br>Iguage: English → | Report Manager Process Mor                                               |
| Period Range    |                                       |                                                                          |
| *Fiscal Year    | 2016 C *From Period *To Period        | 6 C December 12/01/2015 12/31/2015<br>6 C December 12/01/2015 12/31/2015 |
| Run Options     |                                       |                                                                          |
| Print Summary C | Dnly?                                 |                                                                          |
| narmeid values  | Department                            | Source (Gift or Endowment)                                               |
| Operating Unit  |                                       |                                                                          |
| Operating Unit  | %                                     | %                                                                        |
|                 |                                       |                                                                          |
| %               | %                                     | %                                                                        |

| The column h          | eadings are as            | follows, show    | wn with the mathematical logic:                                                                |
|-----------------------|---------------------------|------------------|------------------------------------------------------------------------------------------------|
| Annual<br>Income      | Net Asset<br>Carryforward | New<br>Additions | Net Revenue Net Expense YTD Remaining<br>= Budget = Budget - Spending - Encumbrances = Balance |
| E4421                 | E4649                     | E4XXX            | E6000                                                                                          |
| Revenue Budget        | Revenue Budget            | Revenue Budget   | Expense Budget                                                                                 |
| Orig and Adj Journals | Adjust Journal            | Adjust Journal   | Orig and Adj Journals                                                                          |
| Endow Only            |                           |                  |                                                                                                |

#### Monthly Endowment & Gift Report – Sample of a Report

| Fiscal Ye                          | D: UVENDGFT<br>ear: 2019<br>ange: 6-6 (I                                              | December 12/01/2018 to Dece                                                                                                    | mber 12/31/2018 )                                 |                                                                                        | sity of Vermont<br>ent and Gift Rep                         | ort                                                                                              |                                                                                             |                                                                         | . 1 of 4<br>e: 01/31/2019 03                               | 3:44 PM                                                                                |
|------------------------------------|---------------------------------------------------------------------------------------|----------------------------------------------------------------------------------------------------|---------------------------------------------------|----------------------------------------------------------------------------------------|-------------------------------------------------------------|--------------------------------------------------------------------------------------------------|---------------------------------------------------------------------------------------------|-------------------------------------------------------------------------|------------------------------------------------------------|----------------------------------------------------------------------------------------|
| Chartfiel<br>Source: A             | lds: OU: 15-Larne                                                                     | rs: Summary Only: Y<br>er MD College of Medicine                                                                                                    | Dept: 55000-COM Of:                               | fice of the Dean                                                                       | Fund: Gift and                                              | Endowment Funds:                                                                                 | 310,311,320,321,3                                                                           | 70,371                                                                  |                                                            |                                                                                        |
|                                    |                                                                                       |                                                                                                    | Annual<br>Income                                  | Net Asset<br>Carryforward                                                              | New<br>Additions                                            | Net Revenue<br>Budget                                                                            | Net Expense<br>Budget                                                                       | YTD<br>Spending                                                         | Encumbrances                                               | Remaining<br>Balance                                                                   |
| 15 - Lar                           | ner MD College o                                                                      | f Medicine                                                                                                    |                                                   |                                                                                        |                                                             |                                                                                                  |                                                                                             |                                                                         |                                                            |                                                                                        |
| 55                                 | 000 - COM Office                                                                      | of the Dean                                                                                                    |                                                   |                                                                                        |                                                             |                                                                                                  |                                                                                             |                                                                         |                                                            |                                                                                        |
|                                    | 400001 Gift<br>400009 Pool<br>400015 A S<br>400017 Misc<br>400022 Flyr<br>400027 Gene | fts<br>shaw Endowed Scholarship Fo<br>ts-Discretionary<br>led Gifts - Grad Educ Fund<br>Kunin 1952 Med Research<br>chon Priority Fund<br>nn Memorial<br>entech Molecular Pharm Rsro<br>entech Investments Fd | 0.00<br>0.00<br>0.00<br>0.00                      | -2,850.00<br>1,124.36<br>-27,512.64<br>-500.00<br>-9,005.78<br>-43,172.71<br>20,371.92 | 0.00<br>0.00<br>0.00<br>0.00<br>0.00<br>-303,284.77<br>0.00 | -2,850.00<br>1,124.36<br>-27,512.64<br>-500.00<br>-9,005.78<br>-43,172.71<br>-282,912.85<br>0.00 | 2,850.00<br>-1,124.36<br>27,512.64<br>500.00<br>9,005.78<br>43,172.71<br>282,912.85<br>0.00 | 0.00<br>-1,124.39<br>0.00<br>0.00<br>0.00<br>0.00<br>133,401.73<br>0.00 | 0.00<br>0.00<br>0.00<br>0.00<br>0.00<br>185,121.08<br>0.00 | 2,850.00<br>0.03<br>27,512.64<br>500.00<br>9,005.78<br>43,172.71<br>-35,609.96<br>0.00 |
| FSPRD                              |                                                                                       |                                                                                                    |                                                   | Univer                                                                                 | sity of Vermont                                             |                                                                                                  |                                                                                             |                                                                         |                                                            |                                                                                        |
| Report II<br>Fiscal Ye             |                                                                                       | December 12/01/2018 to Dece                                                                                                    | mber 12/31/2018 )                                 | UVM Endown                                                                             | ent and Gift Rep                                            | ort                                                                                              |                                                                                             |                                                                         | . 4 of 4<br>e: 01/31/2019 0                                | 3:44 PM                                                                                |
| Selected<br>Chartfiel<br>Source: A | lds: OU: 15-Larne                                                                     | s: Summary Only: Y<br>r MD College of Medicine                                                                                                    | Dept: 55000-COM Of:                               | fice of the Dean                                                                       | Fund: Gift and                                              | Endowment Funds:                                                                                 | 310,311,320,321,3                                                                           | 370,371                                                                 |                                                            |                                                                                        |
|                                    |                                                                                       |                                                                                                    | Annual<br>Income                                  | Net Asset<br>Carryforward                                                              | New<br>Additions                                            | Net Revenue<br>Budget                                                                            | Net Expense<br>Budget                                                                       | YTD<br>Spending                                                         | Encumbrances                                               | Remaining<br>Balance                                                                   |
|                                    | 330607 Free<br>330707 Cald                                                            | nl Scholarship Fd<br>eman Legacy Med Schlrshp Fd<br>dwell MD Family Scholarship<br>rett Endowed Scholarship                                                                                                  | -9,780.58<br>-13,688.72<br>-1,948.50<br>-1,951.87 | -462.50<br>-5,816.74<br>0.00<br>0.00                                                   | 0.00<br>0.00<br>0.00<br>0.00                                | -10,243.08<br>-19,505.46<br>-1,948.50<br>-1,951.87                                               | 10,243.08<br>19,505.46<br>1,948.50<br>1,951.87                                              | 5,000.00<br>0.00<br>0.00<br>0.00                                        | 0.00<br>0.00<br>0.00<br>0.00                               | 5,243.08<br>19,505.46<br>1,948.50<br>1,951.87                                          |
|                                    | 300434 DiSa<br>300449 Larn<br>320161 Dona<br>320166 Larn<br>330602 Mack               | undation Endow Inc<br>slvo Endowed LGBT Lecture<br>ser Endowed Medical Educ Fo<br>aldson MD'51 Professorship<br>ser Professorship in Med Ed<br>(ay Scholarship Fd<br>Pomerance Scholarship Fd                | -62,447.06                                        | -2,486.93<br>-1,309,568.15<br>0.00<br>-29.08<br>-469.08<br>-1,043.68                   | 0.00<br>789,397.78<br>0.00<br>0.00<br>0.00<br>0.00          | -5,134.62<br>-1,040,410.39<br>-62,447.06<br>-47,534.05<br>-6,279.31<br>-11,115.14                | 5,134.62<br>1,040,410.39<br>62,447.06<br>47,534.05<br>6,279.31<br>11,115.14                 | 0.00<br>0.00<br>29,922.93<br>0.00<br>3,000.00<br>5.000.00               | 0.00<br>0.00<br>25,798.73<br>0.00<br>0.00                  | 5,134.62<br>1,040,410.39<br>6,725.40<br>47,534.05<br>3,279.31<br>6.115.14              |

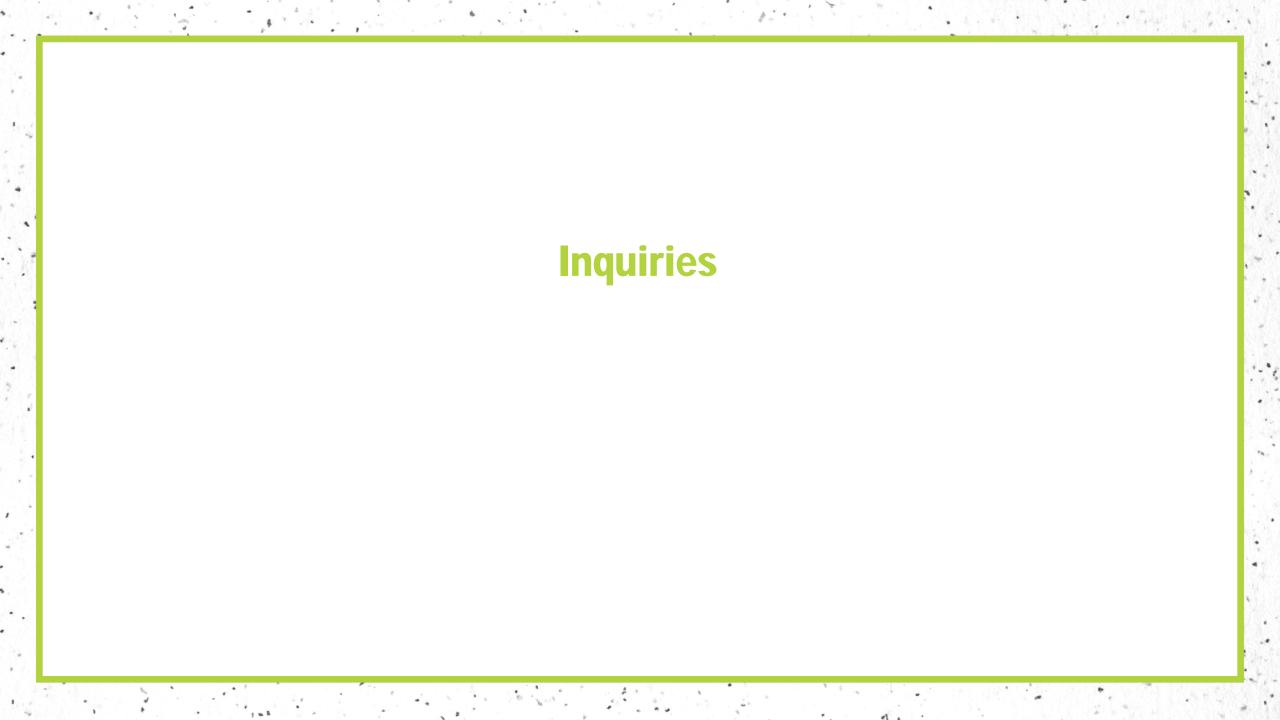

1 .

## **Reporting – Inquiries**

- Inquires offer a considerable amount of flexibility for reporting.
- The inquiries allow the user to view both summary and detailed information.
- The information on the page is real-time.
- The user has the ability to drill to the detail transaction.

**General Ledger (Actuals)** The GL Ledger Inquiry page is a quick way to see transactions by month and also see the year to date balance. Ledger Inquiry Enter ledger, period, ChartField and rest of the criteria. Click on Search button to execute the query Ledger Criteria \*From Period \*To Period Stat Code **Inquiry Name** \*Ledger \*Fiscal Year Currency Q KB LEDGER UVM01 Q ACTUALS Q 2016 Q 10 12 Q USD Q Show YTD Balance Include Closing Adjustments Max Ledger Rows

| Search            | Clear Delete |                      |                    |           |                   |                   |         |                    |
|-------------------|--------------|----------------------|--------------------|-----------|-------------------|-------------------|---------|--------------------|
| Chartfield Criter | ia           |                      | Personalize   Find |           | First 3           | 1-13 of 13 🛞 Last | Include | Adjustment Periods |
| ChartField        | Value        | ChartField Value Set | Update/New         | Sum<br>By | Value<br>Required | Order-By          | Sel     | Period             |
| Account           | Q            | Q                    | Update/New         | Ø         | 4                 | 1                 |         | 997                |
| Department        | Q            | Q                    | Update/New         | •         |                   | 3                 |         | 990                |
| Operating Unit    | Q            | Q                    | Update/New         |           |                   | 2                 |         |                    |
| Source            | Q            | Q                    | Update/New         | ☑         |                   | 5                 |         |                    |
| Fund              | Q            | Q                    | Update/New         | ☑         |                   | 4                 |         |                    |
| Function          | Q            | Q                    | Update/New         | ✓         |                   | 6                 |         |                    |
| Program           | Q            | Q                    | Update/New         | 9         |                   | 8                 |         |                    |
| Affiliate         | Q            | ۹۹                   | Update/New         |           |                   |                   |         |                    |
| Fund Affiliate    | Q            | Q                    | Update/New         |           |                   |                   |         |                    |
| Purpose           | Q            | Q                    | Update/New         |           |                   | 9                 |         |                    |
| Property          | Q            | ٩                    | Update/New         |           |                   | 10                |         |                    |
| Project           | Q            | ٩                    | Update/New         | •         |                   | 7                 |         |                    |
| Adjustment Type   | q            | 9                    | Update/New         |           |                   |                   |         |                    |

#### Commitment Control (KK)

The Budget Overview page is a quick way to see budget to actuals for the fiscal year to date or Project to date.

| Budget Overv       | view                     |       |                    |     |           |          |     |                |      |                                 |
|--------------------|--------------------------|-------|--------------------|-----|-----------|----------|-----|----------------|------|---------------------------------|
| Inquiry: OPS       | Descr                    | iptio | n: Ops             |     |           |          |     |                | 1    | Ì                               |
|                    | Search                   |       | Clear Res          | et  |           |          |     |                |      |                                 |
| Budget Type        |                          |       |                    |     |           |          |     |                |      |                                 |
| *Business Unit: U  | -                        | er Gr | oup/Set: Ledger In | qui | iry Set 🗸 | ] L      | .ed | lger Inquiry S | set: | DPS Q                           |
| TimeSpan           |                          |       |                    |     |           |          |     |                |      |                                 |
| *Type of Calendar: | Detail Budget P          | eriod | ¥                  |     |           |          |     |                |      |                                 |
| Budget Criteria    |                          |       |                    |     |           |          | Ρ   | ersonalize     | Find | View All   💷   🔣                |
| Select             | Ledger Group             |       | Calendar ID        | Fr  | rom Budge | t Period | т   | o Budget Per   | iod  | Include Adjustment<br>Period(s) |
| ~                  | OPREV                    |       | кк                 | 20  | 016       | Q        | 2   | 016            | Q    | •                               |
| -                  | OPS_CH                   |       | КК                 | 20  | 016       | Q        | 2   | 016            | Q    | •                               |
| ChartField Criter  | ia                       |       |                    |     |           |          |     |                |      |                                 |
| ChartField         | ChartField From<br>Value |       | ChartField To      |     | Info      | ChartFie | eld | I Value Set    | Upda | ate/Add                         |
| Account            | %                        | Q     | %                  | 2   | •         |          |     | Q              | Upd  | ate/Add                         |
| Dept               | %                        | Q     | %                  | 2   | 6         |          |     | Q              | Upd  | ate/Add                         |
| Oper Unit          | %                        | Q     | %                  | 2   | <b>i</b>  |          |     | Q              | Upd  | ate/Add                         |
| Source             | %                        | Q     | %                  | 2   | 0         |          |     | Q              | Upd  | ate/Add                         |
| Fund               | %                        | Q     | %                  | 2   | •         |          |     | Q              | Upd  | ate/Add                         |
| Function           | %                        | Q     | %                  | 2   | •         |          |     | Q              | Upd  | ate/Add                         |
| Program            | %                        | Q     | %                  | 2   | •         |          |     | Q              | Upd  | ate/Add                         |
| Purpose            | %                        | Q     | %                  | 2   | 6         |          |     | Q              | Upd  | ate/Add                         |
| Property           | %                        | Q     | %                  | 2   | 6         |          |     | ٩              | Upd  | ate/Add                         |

## **Reporting - Inquiries**

- Parameters associated with a particular Inquiry ID can be changed and resaved as often as you'd like.
- To **Delete** a saved inquiry, just click the delete button.
- o Click the Clear button to reset all values to blank in the inquiry.

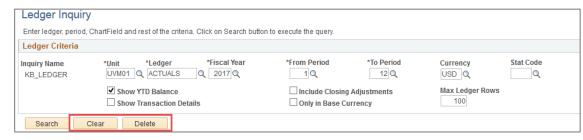

- By clicking on the Activity or Detail links you can drill into more information about the transactions. All transactions appearing here are journal entries. (They may have originated as journal entries or they may have been generated by another PeopleSoft module like Accounts Payable.) The data available for this inquiry is only from posted journals.
- By clicking on a column heading, the data will resort (ascending or descending).
- To return to your search parameters click on the Inquiry Criteria link.
- There may be multiple pages of data in the results of the inquiry. To see the additional data, click on View All (on the right side of the light blue bar, next to the "Find" link).

| ▶ Lee  | dger Crite | eria     |         |                        |              |       |      |        |          |            |               |            |              |          |                                                |                                                       |                  |
|--------|------------|----------|---------|------------------------|--------------|-------|------|--------|----------|------------|---------------|------------|--------------|----------|------------------------------------------------|-------------------------------------------------------|------------------|
| Go To: |            | y Criter | a       |                        |              |       |      |        | Le       | edger Deta | il Drill-Down | Chartfield | Display      |          |                                                |                                                       |                  |
| Ledger | Summary    |          |         |                        |              |       |      |        |          |            |               |            |              | F        | ind   New All                                  | First 🕙 1 o                                           | of 1 🕑 La        |
| Ledg   | er Amour   | nt by C  | urrency |                        |              |       |      |        |          |            |               | Persor     | nalize   Fir | d   🖾    | First 3                                        | 1-244 of 244                                          | 🕑 Last           |
| Period | Activity   | Detail   | Account | Account<br>Description | Oper<br>Unit | Dept  | Fund | Source | Function | Project    | Program       | Purpose    | Property     | Currency | Period Balance<br>(in Transaction<br>Currency) | YTD Period<br>Balance (in<br>Transaction<br>Currency) | Base<br>Currency |
| 1      | Activity   | Detail   | 60001   | Office Supplies        | 15           | 55000 | 100  | 100001 | 501      |            | 0000          | 0730       | 0000         | USD      | 79.80                                          | 79.80                                                 | USD              |
| 3      | Activity   | Detail   | 60001   | Office Supplies        | 15           | 55000 | 100  | 100001 | 501      |            | 0000          | 0730       | 0000         | USD      | 39.96                                          | 119.76                                                | USD              |

# **Reporting - Inquiries**

**TIP for criteria to use when searching** – Try to limit the criteria used to search as much as you can to still return the specific data you are looking for.

#### **Example:**

**Net Position (Net Asset)** – A simple ledger inquiry in the GL is an easy way to see the balance in the net position account for a chartstring. I only used 55060-310-400051 for my inquiry.

In the picture below, you can see that there are a few balances related to 55060-310-400051. The total net position is zero, however there is a surplus balance on the chartstring with no project and a deficit balance on the PC project chartstring. If the search criteria had been very specific (all chartfield values), the results could show a very different picture.

| _edger A | mount by C | Currency |                        |              |       |               |      |        |          |         | F       | Personalize   Find | 🖾   🔣 First                                    | t 🐠 1-4 of 4 🕭 Last                             |
|----------|------------|----------|------------------------|--------------|-------|---------------|------|--------|----------|---------|---------|--------------------|------------------------------------------------|-------------------------------------------------|
| eriod    | Detail     | Account  | Account<br>Description | Oper<br>Unit | Dept  | Fund<br>Affil | Fund | Source | Function | Project | Program | Purpose            | Period Balance<br>(in Transaction<br>Currency) | YTD Period Balance (in<br>Transaction Currency) |
|          | 0 Detail   | 30000    | Net Position           | 15           | 55060 |               | 310  | 400051 | 000      |         | 0000    | 0000               | -225,819.51                                    | -225,819.51                                     |
|          | 0 Detail   | 30000    | Net Position           | 15           | 55060 |               | 310  | 400051 | 000      | 010669  | 0000    | 0000               | -0.09                                          | -0.09                                           |
|          | 0 Detail   | 30000    | Net Position           | 15           | 55060 |               | 310  | 400051 | 000      | 010732  | 0000    | 0000               | 0.20                                           | 0.2                                             |
|          | 0 Detail   | 30000    | Net Position           | 15           | 55060 |               | 310  | 400051 | 000      | 015071  | 0000    | 0000               | 225,819.40                                     | 225,819.4                                       |

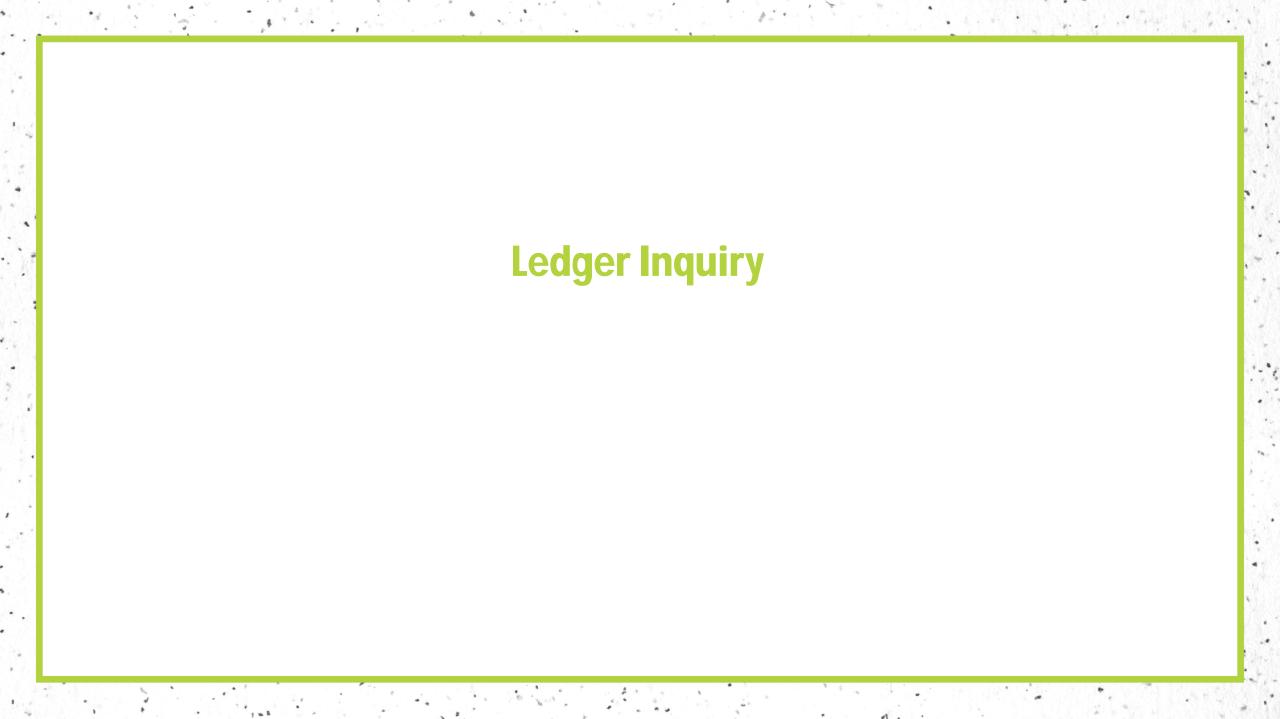

- Navigation to the Ledger Inquiry: Main Menu > General Ledger > Review Financial Information > Ledger
- You will need to either add a new Inquiry ID or search for an existing Inquiry ID to run the request. If you are adding a new Inquiry ID remember that spaces are not accepted in the name, instead use the underscore symbol \_ for the "space".

| Ledger                                                                                        |
|-----------------------------------------------------------------------------------------------|
| Enter any information you have and click Search. Leave fields blank for a list of all values. |
| Find an Existing Value Add a New Value                                                        |
| Search Criteria                                                                               |
| Inquiry Name begins with 🧹                                                                    |
| Search Clear Basic Search 🖾 Save Search Criteria                                              |

Link to User Guides: https://www.uvm.edu/sites/default/files/Division-of-Finance/UserGuides/basicfinancialreports.pdf

| Ledger Inquiry            |                                                                 |                                     |                    |                 |
|---------------------------|-----------------------------------------------------------------|-------------------------------------|--------------------|-----------------|
| Enter ledger, period, Ch  | nartField and rest of the criteria. Click on Search button to e | execute the query.                  |                    |                 |
| Ledger Criteria           |                                                                 |                                     |                    |                 |
| Inquiry Name<br>KB_LEDGER | *Unit *Ledger *Fiscal Year                                      | *From Period                        | *To Period<br>12 Q | Currency        |
|                           |                                                                 | Stat Code                           | Date Code View     |                 |
|                           | Show YTD Balance                                                | Include Closing<br>Only in Base Cur | -                  | Max Ledger Rows |

- 3. Complete the following fields as follows:
  - Unit: Always enter UVM01.
  - Ledger: Always enter ACTUALS.
  - **Fiscal Year**: Enter the fiscal year for the inquiry.
  - **Periods**: Enter the accounting period range. Enter periods 1-12 to see the entire fiscal year-to-date balances.
  - **Currency**: Leave this blank as UVM only uses USD (US Dollars).
  - **Stat Code**: Leave this blank as UVM does not use the statistical accounts.
  - **Show YTD Balance**: Checking this will return summarized information.
  - Show Transaction Details: Checking this returns the details immediately, however it can return a lot of data. If this is not checked, you still are able to get to the details. Try running without checking this box.
  - Include Closing Adjustments: This allows you to see the year-end closing adjustments. Try running without checking this box.
  - Only in Base Currency: Don't check this box as this is not necessary since UVM only uses the USD currency.
  - Max Ledger Rows: This controls how many rows of data are retrieved. When necessary, increase this number to see more data.

- 4. Select the chartfield values criteria:
  - Value Column: Select the chartstring criteria for the report. The % is the wildcard value which will return all values for that field. For example, if you wish to search for all departments within LCOM, you can enter 55% in the department value box.
  - ChartField Value Set Column: This is a pre-defined set of chartfield values. These values are useful when the criteria you are searching for spans more that can be accommodated with the Value column. For example, if you wish to search for all revenue, expense, and net position accounts that is accounts from 30000-90002. If using the Value column, you would need to run the inquiry multiple times to capture all of that data. With the ChartField Value Set = EXP\_REV\_EQUITY you can get this data in a single request.
  - Sum By Column: By checking this box, you will see the data summed by the particular chartfield value. For example, searching for fund = 150 and nothing specified for the source but having the Sum By checked for source will give you results for each source value found. Try running this checking an unchecking values to see the different results.
- 5. Click Search to run the request.

| Chartfield Criteria | 1     |                      | Personalize   Fir | nd   🗖       | 🔣 🛛 First 🚳    | 1-13 of 13 🛞 Last |
|---------------------|-------|----------------------|-------------------|--------------|----------------|-------------------|
| ChartField          | Value | ChartField Value Set | Update/New        | Sum<br>By    | Value Required | Order-By          |
| Account             |       | EXP_REV_EQUITY       | Update/New        | $\checkmark$ |                | 1                 |
| Department          | 55%   | a 📃 🔍 a              | Update/New        | $\checkmark$ |                | 3                 |
| Operating Unit      |       | ۹ 🗌 ۹                | Update/New        | $\checkmark$ |                | 2                 |
| Source              |       | ۹ 🗌 ۹                | Update/New        |              |                | 5                 |
| Fund Code           | 150   | ۹ 🗌 ۹                | Update/New        |              |                | 4                 |
| Function            |       | a 📃 🔍 a              | Update/New        | $\square$    |                | 6                 |
| Program Code        |       | ۹ 🗌 م                | Update/New        | $\checkmark$ |                | 8                 |
| Affiliate           |       | a 📃 🔍 a              | Update/New        |              |                |                   |
| Fund Affiliate      |       | ۹ 🗌 🔍                | Update/New        | $\checkmark$ |                | 9                 |
| Purpose             |       | ۹ 🗌 ۹                | Update/New        |              |                | 10                |
| Property            |       | ۹. 📃 🔍               | Update/New        |              |                |                   |
| Project             |       | ۹ 🗌 ۹                | Update/New        |              |                | 7                 |
| Adjustment Type     |       | ۱ 🔍 🔍                | Update/New        |              |                |                   |

| ſ |                     | Show Transact | ion Details          |          |
|---|---------------------|---------------|----------------------|----------|
|   | Search Cle          | ar Delete     |                      |          |
|   | Chartfield Criteria |               |                      |          |
| L | ChartField          | Value         | ChartField Value Set | Update/N |

#### 6. Reviewing the data from the Ledger Inquiry:

1

1 1 16

| Ledger Sum     | imary           |        |          |                        |              |               |               |      |        |          |         |         |                   | Find   Vie                                     | ew All 🛛 First 🕚 1 of                           |
|----------------|-----------------|--------|----------|------------------------|--------------|---------------|---------------|------|--------|----------|---------|---------|-------------------|------------------------------------------------|-------------------------------------------------|
| Ledger An      | nount by Currer | су     |          |                        |              |               |               |      |        |          |         | Perso   | nalize   Find   🗖 | 🔣 🛛 First 🔇                                    | 🔍 1-100 of 100 🛞 Last                           |
| Period <b></b> | Activity        | Detail | Account• | Account<br>Description | Oper<br>Unit | Dept <b>^</b> | Fund<br>Affil | Fund | Source | Function | Project | Program | Purpose           | Period Balance<br>(in Transaction<br>Currency) | YTD Period Balance (in<br>Transaction Currency) |
| 0              | 1               | Detail | 30000    | Net Assets             | 15           | 55060         |               | 150  | 130059 | 000      |         | 0000    | 0000              | -10,628.95                                     | -10,628.95                                      |
| 0              |                 | Detail | 30000    | Net Assets             | 15           | 55060         |               | 150  | 130077 | 000      |         | 0000    | 0000              | 194,063.21                                     | 194,063.21                                      |
| 0              |                 | Detail | 30000    | Net Assets             | 15           | 55060         |               | 150  | 130159 | 000      |         | 0000    | 0000              | 176,509.47                                     | 176,509.47                                      |
| 0              | )               | Detail | 30000    | Net Assets             | 15           | 55060         |               | 150  | 130192 | 000      |         | 0000    | 0000              | -7,716.75                                      | -7,716.75                                       |

M. Cal

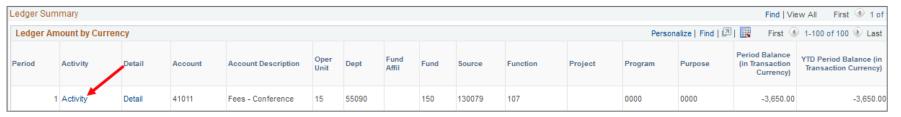

| Go To  | Inquiry Crit  | eria *       |                  |         |        | Led     | ger Summary  |        |                          |        |         |               |                                 |           |          |
|--------|---------------|--------------|------------------|---------|--------|---------|--------------|--------|--------------------------|--------|---------|---------------|---------------------------------|-----------|----------|
|        |               |              |                  |         |        |         |              |        |                          | Т      | ransac  | tion Criteria |                                 |           |          |
| Transa | ction Details |              |                  |         |        |         |              |        |                          |        |         | Find          | View All                        | First 🕚   | 1 of 1 🕑 |
| Ledg   | er by Period  | and Cha      | rtfields         |         |        |         |              |        |                          |        |         | Perso         | nalize   Find   🖟               | 2  🔜      | 1 of 1   |
| Period | Account       | Oper<br>Unit | Dept F           | Fund    | Fund A | ffil So | urce Fu      | nction | Project                  | Prog   | iram    | Purpose       | Account Des                     | cription  | Stat     |
|        | 1 41011       | 15           | 55090 1          | 150     |        | 130     | 079 10       | 7      |                          | 0000   | )       | 0000          | Fees - Confe                    | rence     |          |
|        | Amount (in    | Transact     | ion Currency)    |         |        | 1       | 3,650.00 USC | Am     | iount (in Base           | Curr   | ency)   |               | -3,                             | ,650.00 L | ISD      |
| Jourr  | nals          |              |                  |         |        |         |              |        |                          | Per    | sonaliz | e   Find   🖟  | 🛯   🔣 🛛 First                   | t 🛞 1 o   | f1 🛞 La  |
| Journa | I ID          | Line D       | )escr            | Date    |        | Seq     | Stat Am      | N/R    | Amou<br>Transa<br>Currer | ction  | Currer  | тсу           | Amount (in<br>Base<br>Currency) | Base Cu   | rrency   |
| AR003  | 05789         | AR Di        | rect Cash Journa | 07/02/2 | 2018   |         | 0.0          | 0 N    | -3,6                     | 650.00 | USD     |               | -3,650.00                       | USD       |          |

6. Reviewing the data from the Ledger Inquiry (continued):

| ourna              | l Inquin     | y Details                 |              |                          |            |          |               |            |            |              |            |
|--------------------|--------------|---------------------------|--------------|--------------------------|------------|----------|---------------|------------|------------|--------------|------------|
|                    | er Criteri   |                           |              |                          |            |          |               |            |            |              |            |
|                    | So To Inquir | y Criteria                |              | Ledger Su                | mmary      |          |               |            |            |              |            |
|                    |              | saction Details           |              |                          |            |          |               |            |            |              |            |
| Journal            | Header       |                           |              |                          |            |          |               |            |            |              |            |
|                    | Jo           | ournal ID AR00305         | 789          | Date                     | 07/02/2018 |          | Sc            | hedule     |            |              |            |
|                    | Ledge        | r Group ACTUALS           | 5            | Original Date            | 07/02/2018 |          | Р             | rocess     | No Reques  | st           |            |
|                    |              | Source AR                 |              | Date Posted              | 07/02/2018 |          | Tota          | I Lines    | 25         |              |            |
|                    | Journa       | al Status Posted          |              | Reversal Date            |            |          |               | User ID    | PSBATCHI   | D            |            |
|                    |              | alanced DR=CR             |              | Reversal                 | None       |          | Inter         | Unit BU    | UVM01      |              |            |
|                    |              | Doc Seg                   |              | Budget Status            | Valid      | Date     | Code Adju     | stment     | N          |              |            |
|                    |              | cription AR Direct (      | Cash Journal |                          |            |          |               |            |            | 2            |            |
|                    |              |                           |              |                          |            |          |               |            |            |              |            |
|                    |              |                           |              |                          |            |          |               |            | View Attac | hment        |            |
|                    |              |                           |              |                          |            | ines     |               |            | 0          | From/To      |            |
|                    |              |                           |              | From Li                  | ne         |          |               | To I       | ine        |              |            |
|                    |              |                           |              |                          |            | Query Jo | ournal Lines  |            |            |              |            |
|                    |              |                           |              |                          |            |          |               |            |            |              |            |
| otals by           | Currency     |                           |              |                          |            |          |               | Find   V   | iew All    | First 🕚 1 of | 1 🕑 Last   |
| с                  | urrency      | USD De                    | ebit Amount  | 290,727.32               | Credit Amo | ount     | 290,727.32    | Net        |            | 0.00         |            |
| lournal            | Line         |                           |              |                          |            | Pe       | rsonalize   F | ind   Viev | V AIL 🖾 L  | First        | 🖲 1 of 1 🛞 |
|                    |              |                           |              | Amount (in               |            |          |               |            |            |              |            |
| Drill to<br>Source | Line #       | Line Descr                | SpeedType    | Transaction<br>Currency) | Currency   | Account  | Oper<br>Unit  | Fund       | Dept       | Program      | Function   |
| R                  | 9            | AR Direct Cash<br>Journal |              | -3,650.00                | USD        | 41011    | 15            | 150        | 55090      | 0000         | 107        |
|                    |              | <                         |              |                          |            |          |               |            |            |              |            |

|                             | Susiness Unit U   | VM01              | Jour       | nal AR0030                   | 05789             |          | Date 07/02/20 | 18            |                |                           | GL Journal    |                                |
|-----------------------------|-------------------|-------------------|------------|------------------------------|-------------------|----------|---------------|---------------|----------------|---------------------------|---------------|--------------------------------|
|                             | Ledger A          | CTUALS            | L          | ine                          | 9                 | Line D   | escr AR Direc | t Cash Journa | I              |                           |               |                                |
| Chartfi                     | elds              |                   |            |                              |                   |          |               | Persona       | ize   Find   V | iew All   💷               | 📕 🛛 First 🕚 1 | of 1 🕑 Las                     |
| Account                     | Operating<br>Unit | Fund<br>Code      | Department | Program                      | Function          | Sou      | rce PC Bu     | usiness Unit  | Project        | Activity                  | Analysis Ty   | pe Purpos                      |
| 41011                       | 15                | 150               | 55090      | 0000                         | 107               | 1300     | )79           |               |                |                           |               | 0000                           |
| <                           |                   |                   |            |                              |                   |          |               |               |                |                           |               |                                |
|                             | Base Curre        | ncy USD           |            | Base An                      | nount             | -3,650.0 | 0             |               |                |                           |               |                                |
|                             | Curre             | ncy USD           | Trar       | saction An                   | nount             | -3,650.0 | 0             |               |                |                           |               |                                |
|                             |                   |                   |            |                              |                   |          |               |               |                |                           |               |                                |
|                             | Statistics Co     | ode               |            | Statistic An                 | nount             |          |               |               |                |                           |               |                                |
| Distribu                    |                   | ode               |            | Statistic An                 | nount             |          |               | Persor        | alize   Find   | View All   💷              | First 🕚       | 1 of 1 🛞 Li                    |
| Distribu<br><sup>Unit</sup> | Statistics Co     | Operating<br>Unit | Department | Statistic An<br>Fund<br>Code | Fund<br>Affiliate | Source   | Function      |               |                | View All   🔄  <br>Project | Activity      | 1 of 1 🕑 La<br>Program<br>Code |

. O. S. Caker

| U<br>Template | Jnit UVM01   |         | Journal IE   | AR0030 | )5789 | × 4     |          | e 07/02/2018<br>00 🐺 🕱 |         |
|---------------|--------------|---------|--------------|--------|-------|---------|----------|------------------------|---------|
|               | al Line Data |         |              |        |       |         |          | onalize   Find   \     | View Al |
| Line #        | Ledger       | Account | Oper<br>Unit | Fund   | Dept  | Program | Function | Source                 | PC E    |
| 1             | ACTUALS      | 10001   | 01           | 100    | 00001 | 0000    | 000      | 000100                 |         |
| 2             | ACTUALS      | 11201   | 01           | 342    | 11250 | 0000    | 000      | 202001                 |         |
| 3             | ACTUALS      | 11552   | 01           | 342    | 11250 | 0282    | 000      | 202007                 |         |
| 4             | ACTUALS      | 19100   |              | 100    |       |         |          |                        |         |
| 5             | ACTUALS      | 19100   |              | 150    |       |         |          |                        |         |
| 6             | ACTUALS      | 19100   |              | 305    |       |         |          |                        |         |
| 7             | ACTUALS      | 19100   |              | 325    |       |         |          |                        |         |
| 8             | ACTUALS      | 19100   |              | 342    |       |         |          |                        |         |
| 9             | ACTUALS      | 41011   | 15           | 150    | 55090 | 0000    | 107      | 130079                 |         |
| 10            | ACTUALS      | 41011   | 15           | 150    | 55090 | 0000    | 107      | 130079                 |         |

# **Budgets Overview Inquiry**

5 A.

.

1. 1. 1. 1. 1.

· Control of the Carlos

- Navigation to the Budgets Overview: Main Menu > Commitment
   Control > Review Budget Activities > Budgets Overview
- You will need to either add a new Inquiry ID or search for an existing Inquiry ID to run the request. If you are adding a new Inquiry ID remember that spaces are not accepted in the name.

| Inquiry Name | Description           |
|--------------|-----------------------|
| AG           | AG                    |
| BUMP         | Bump                  |
| DETAIL_KK    | Detail KK - expense   |
| DETAIL_REV   | Detail Rev            |
| OPS          | Ops                   |
| OPS_PA       | Ops Parent            |
| PC           | Project Costing       |
| SPONSOR      | sponsored             |
| SP_BUMP      | Sponsored budget bump |

This is how I have my Inquiry ID's named, as an example of one way to save the ID's.

| Budgets Overview                                                                              |
|-----------------------------------------------------------------------------------------------|
| Enter any information you have and click Search. Leave fields blank for a list of all values. |
|                                                                                               |
| Find an Existing Value Add a New Value                                                        |
| ▼ Search Criteria                                                                             |
| Inquiry Name begins with 🗸                                                                    |
| Search Clear Basic Search 🖾 Save Search Criteria                                              |

Link to User Guides: <u>https://www.uvm.edu/sites/default/files/Division-of-Finance/UserGuides/commitmentcontrol.pdf</u>

- 3. Complete the fields as follows:
  - Business Unit = UVM01
  - Ledger Group/Set: Choose either Ledger Inquiry Set or Ledger Group. Selecting a Ledger Inquiry Set allows you get see BOTH revenue and expense data in the same inquiry.
  - Ledger Group or Ledger Set: Choose the Ledger or Ledger group you wish to use for the request. (ex. OPS\_CHILD or OPS)
  - **Type of Calendar** = Detail Budget Period
  - **Budget Criteria**: For OPS and BUMP\_REV, select the fiscal year (or range of years). For SPONSORED or PC use the default time period of 1 which will retrieve the entire span of the project.
  - Include Adjustments Period(s): Leave checked
  - Chartfield From and Chartfield To Value: Select the criteria for the request
  - **Chartfield Value Set**: Only use this with the ledgers DETAIL\_REV or DETAIL\_KK because they are for detail accounts rather than budgetary accounts.
- 4. Click the Search button to run the request.

| Budget Ove      | erview                  |            |               |       |            |          |           |          |       |                                 |              |                        |
|-----------------|-------------------------|------------|---------------|-------|------------|----------|-----------|----------|-------|---------------------------------|--------------|------------------------|
| In              | quiry OPS               |            |               |       | Descri     | ption 0  | ps        |          |       |                                 |              | Î                      |
| _               | Search                  |            | Clear         | Reset |            |          |           |          |       |                                 |              |                        |
| Budget Type     |                         |            |               |       |            |          |           |          |       |                                 |              |                        |
| *Busines        | s Unit UVM01 @          |            | Budgets       | Le    | dger Grou  | p/Set L  | edger Inq | quiry Se | et 🗸  | Ledger Inq                      | uiry Set OPS |                        |
| Time Span       |                         |            |               |       |            |          |           |          |       |                                 |              |                        |
| *Type of Cale   | endar Detail Bud        | get Period | $\sim$        |       |            |          |           |          |       |                                 |              |                        |
| Budget Criteri  | ia                      |            |               |       |            |          | Perso     | onalize  | Find  | View All   💷   🔣                | First 🕚 1    | -2 of 2 🛞 L            |
| Select          | Ledger Group            |            | Calendar ID   | F     | From Budge | t Period | To Budg   | jet Peri | iod   | Include Adjustment<br>Period(s) |              | de Closing<br>ustments |
| $\checkmark$    | OPREV                   |            | кк            | 2     | 2019       | Q        | 2019      |          | Q     | $\square$                       |              |                        |
| $\checkmark$    | OPS_CH                  |            | кк            |       | 2019       | Q        | 2019      |          | Q     | $\square$                       |              |                        |
| ChartField Crit | eria                    |            |               |       |            |          |           |          |       |                                 | Budget St    | atus                   |
| ChartField      | ChartField Fre<br>Value | om         | ChartField To |       | Info       | ChartFi  | eld Value | e Set    | Upda  | te/Add                          | Ø            | Open<br>Closed         |
| Account         | %                       | Q          | %             | Q     | 6          |          |           | Q        | Updat | e/Add                           |              | Hold                   |
| Dept            | 11200                   | Q          | %             | Q     | 0          |          |           | Q        | Updat | e/Add                           |              | TION                   |
| Oper Unit       | %                       | Q          | %             | Q     | 0          |          |           | Q        | Updat | e/Add                           |              |                        |
| Source          | 100001                  | Q          | %             | Q     | 6          |          |           | Q        | Updat | e/Add                           |              |                        |
| Fund            | 100                     | Q          | %             | Q     | 0          |          |           | Q        | Updat | e/Add                           |              |                        |
| Function        | %                       | Q          | %             | Q     | 6          |          |           | Q        | Updat | e/Add                           |              |                        |
| Program         | %                       | Q          | %             | Q     |            |          |           | Q        | Updat | e/Add                           |              |                        |
| Purpose         | %                       | Q          | %             | Q     |            |          |           | Q        | Updat | e/Add                           |              |                        |
| Property        | %                       | Q          | %             | Q     | 6          |          |           | 0        | Updat | e/Add                           |              |                        |

- 5. Reviewing the data from the Budget Overview inquiry:
  - A. Total Expense Budget based on inquiry criteria
  - B. Total Expenses, with a valid budget status, for inquiry criteria
  - C. Total Encumbrances (Payroll/Fringe & PO's), with a valid status, for inquiry criteria
  - D. Total Pre-Encumbrances (Requisitions), with a valid status, for inquiry criteria
  - E. Total remaining Expense Budget

Expense Budget

- Expenses
- Encumbrances

- Pre-Encumbrance

Available Budget

- F. Total Revenue Budget, for inquiry criteria
- G. Total Revenue, with a valid budget status, for inquiry criteria
- H. Total remaining Revenue Budget

Revenue Budget

- Revenue

Available Budget

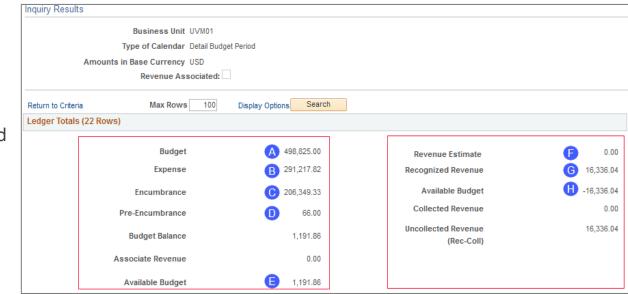

E. F. M. M. M.

and a strange by the

5. Reviewing the data from the Budget Overview inquiry (continued):

| Budget ( | Overview Resul | ts               |         |                                   |              |       |      |        |          |         |         |          |            |            |             |                     |                     |                     | Personalize   Fin     | d   View All   🗖     | 📑 🛛 First            | 🕚 1-22 of 22 | 🕐 🕑 Last             |
|----------|----------------|------------------|---------|-----------------------------------|--------------|-------|------|--------|----------|---------|---------|----------|------------|------------|-------------|---------------------|---------------------|---------------------|-----------------------|----------------------|----------------------|--------------|----------------------|
|          | Ledger Group   | Budget<br>Period | Account | Account<br>Description            | Oper<br>Unit | Dept  | Fund | Source | Function | Program | Purpose | Property | Budget     | Expense    | Encumbrance | Pre-<br>Encumbrance | Available<br>Budget | Revenue<br>Estimate | Recognized<br>Revenue | Collected<br>Revenue | Available<br>Budget* |              | Percent<br>Available |
| 1 뭠      | OPREV          | 2019             | E4649   | Prior Yr Carry<br>Forwd BO        | 01           | 11200 | 100  | 100001 | 994      | 0000    | 0000    |          | 0.00       | 0.00       | 0.00        | 0.00                | 0.00                | 0.00                | 2,374.38              | 0.0                  | -2,374.38            | 2,374.38     | 0.00 🛒               |
| 2 🔡      | OPREV          | 2019             | E4900   | Intrnl Funding -<br>Transfer From | 01           | 11200 | 100  | 100001 | 994      | 0000    | 0000    |          | 0.00       | 0.00       | 0.00        | 0.00                | 0.00                | 0.00                | 13,961.66             | 0.00                 | -13,961.66           | 13,961.66    | 0.00 🛒               |
| 3 📑 🖪    | OPS_CH         | 2019             | E5110   | Sal&Wg -<br>Officers of<br>Admin  | 01           | 11200 | 100  | 100001 | 521      | 0000    | 0000    | 0000     | 180,000.00 | 105,000.00 | 73,384.62   | 0.00                | 1,615.38            | 0.00                | 0.00                  | 0.00                 | 0.00                 | 0.00         | 0.90 🛒               |
| 4 階 🖪    | OPS_CH         | 2019             | E5200   | Sal&Wg - Staff<br>Salaries        | 01           | 11200 | 100  | 100001 | 521      | 0000    | 0000    | 0000     | 132,756.00 | 76,776.16  | 52,371.49   | 0.00                | 3,608.35            | 0.00                | 0.00                  | 0.00                 | 0.00                 | 0.00         | 2.72 🛒               |
| 5 🔡 🖾    | OPS_CH         | 2019             | E5991   | Ben - Full<br>Benefit Rate        | 01           | 11200 | 100  | 100001 | 521      | 0000    | 0000    | 0000     | 140,740.00 | 81,799.30  | 56,590.25   | 0.00                | 2,350.46            | 0.00                | 0.00                  | 0.00                 | 0.00                 | 0.00         | 1.67 🛒               |
| 6 🔡 🖾    | OPS_CH         | 2019             | E6000   | Other Operating<br>& Services     | 01           | 11200 | 100  | 100001 | 521      | 0000    | 0000    | 0000     | 829.00     | 723.90     | 0.00        | 0.00                | 105.10              | 0.00                | 0.00                  | 0.00                 | 0.00                 | 0.00         | 12.68 🛒              |
| 7 階 🖪    | OPS_CH         | 2019             | E6001   | Supplies &<br>Materials           | 01           | 11200 | 100  | 100001 | 521      | 0000    | 0000    | 0000     | 2,000.00   | 1,448.58   | 0.00        | 0.00                | 551.42              | 0.00                | 0.00                  | 0.00                 | 0.00                 | 0.00         | 27.57 🛒              |
| 8 뭠 🖾    | OPS_CH         | 2019             | E6010   | Copying &<br>Printing<br>Services | 01           | 11200 | 100  | 100001 | 521      | 0000    | 0000    | 0000     | 8,000.00   | 7,777.79   | 0.00        | 0.00                | 222.21              | 0.00                | 0.00                  | 0.00                 | 0.00                 | 0.00         | 2.78 🛒               |
| 9 📑 🖾    | OPS_CH         | 2019             | E6012   | Postage &<br>Shipping             | 01           | 11200 | 100  | 100001 | 521      | 0000    | 0000    | 0000     | 0.00       | 638.85     | 0.00        | 0.00                | -638.85             | 0.00                | 0.00                  | 0.00                 | 0.00                 | 0.00         | 0.00 🛒               |

| Act | tivity | Log          |                   |             |            |                    |         | Personalize  | Find   Vie | ew All 🖾 | First  | t 🐠 1-11 of 1 | l 🕑 Last |
|-----|--------|--------------|-------------------|-------------|------------|--------------------|---------|--------------|------------|----------|--------|---------------|----------|
| 1   |        | Tran<br>Line | Document<br>Label | Document ID | Tran Date  | Monetary<br>Amount | Account | Oper<br>Unit | Dept       | Fund     | Source | Function      | Progra   |
| Ð   |        | 1            | Voucher ID:       | 00819086    | 08/08/2018 | 2,362.52           | E6120   | 01           | 11200      | 100      | 100001 | 521           | 0000     |
| Ð   | 4      | 2            | Voucher ID:       | 00825963    | 09/20/2018 | 1,256.25           | E6120   | 01           | 11200      | 100      | 100001 | 521           | 0000     |
| Ð   | 4      | 2            | Voucher ID:       | 00830753    | 10/23/2018 | 1,180.53           | E6120   | 01           | 11200      | 100      | 100001 | 521           | 0000     |
| Ð   | 4      | 2            | Voucher ID:       | 00835722    | 11/19/2018 | 2,925.00           | E6120   | 01           | 11200      | 100      | 100001 | 521           | 0000     |
| Ð   | 2      | 1            | Voucher ID:       | 00835999    | 11/20/2018 | 637.51             | E6120   | 01           | 11200      | 100      | 100001 | 521           | 0000     |
| Ð   | 2      | 2            | Voucher ID:       | 00839272    | 12/14/2018 | 862.50             | E6120   | 01           | 11200      | 100      | 100001 | 521           | 0000     |
| Ð   | 2      | 2            | Voucher ID:       | 00844935    | 01/23/2019 | 1,537.50           | E6120   | 01           | 11200      | 100      | 100001 | 521           | 0000     |
| Ð   | .,     | 1            | Journal ID:       | P116777-51  | 07/30/2018 | 126.50             | E6120   | 01           | 11200      | 100      | 100001 | 521           | 0000     |
| Ð   | .,     | 18           | Journal ID:       | P116777-52  | 11/14/2018 | 99.00              | E6120   | 01           | 11200      | 100      | 100001 | 521           | 0000     |
| Ð   | 2      | 10           | Journal ID:       | P116777-51  | 12/04/2018 | 3,260.00           | E6120   | 01           | 11200      | 100      | 100001 | 521           | 0000     |
| Ð   |        | 8            | Journal ID:       | 0000320273  | 01/29/2019 | -13,961.65         | E6120   | 01           | 11200      | 100      | 100001 | 521           | 0000     |

5. Reviewing the data from the Budget Overview inquiry (continued):

\* · · · ·

#### General Ledger Journal Line Drill Down Transaction Line Identifiers Business Unit UVM01 Journal ID P1167 Date 11/02/2018 Ledger ACTUALS Line 18 Additional Source Information Journal Line Description NACUBO Transaction Line Details Operating Fund Prograi Accour Property Departmen Function Purpose Code Code 61243 100 521 0000 0000 Line Status Warning Budget Date 11/02/2018 Line Amount 99.00 USD OK Header Lines Totals Errors Approval

|        | Unit U<br>Ter | mplate List | J       | ournal ID P116777-52<br>Search Criter |         |              |      |
|--------|---------------|-------------|---------|---------------------------------------|---------|--------------|------|
|        |               |             |         | Process Edit Journal                  |         |              |      |
| 🕆 Lin  | es            |             |         |                                       |         |              |      |
| Select | Line          | Unit        | Ledger  | Base Amount                           | Account | Oper<br>Unit | Dept |
|        | 11            | UVM01       | ACTUALS | 720.94                                | 60502   | 01           | 1128 |
|        | 12            | UVM01       | ACTUALS | -190.92                               | 60502   | 01           | 1120 |
|        | 13            | UVM01       | ACTUALS | 52.00                                 | 60501   | 01           | 1120 |
|        | 14            | UVM01       | ACTUALS | 50.00                                 | 60501   | 01           | 1120 |
|        | 15            | UVM01       | ACTUALS | 295.62                                | 60501   | 01           | 1120 |
|        | 16            | UVM01       | ACTUALS | 295.62                                | 60501   | 01           | 1120 |
|        | 17            | UVM01       | ACTUALS | 19.10                                 | 60001   | 01           | 1120 |
|        | 18            | UVM01       | ACTUALS | 99.00                                 | 61243   | 01           | 1120 |
|        | 19            | UVM01       | ACTUALS | -25.00                                | 60501   | 01           | 1120 |
|        | 20            | UVM01       | ACTUALS | -25.00                                | 60501   | 01           | 1120 |

Beech

# **Queries**

1. 8

.

1 .

#### **Reporting - Queries**

PeopleSoft queries are an alternative tool to running reports or using inquiry pages. One of the advantages to accessing information through queries is the option to send the data to Microsoft Excel, which makes manipulating the data easier and user friendly. Another advantage to running a query rather than using an inquiry page is the ability to retrieve larger data sets. For a list of available queries, reference the Available Reports and Queries document.

Using either PS Finance or PS Human Resources, navigation to queries is: **Reporting Tools > Query > Query Viewer** 

| Query Viewer                                                                                  |                                   |         |        |        |       |     |          |                   |           |  |
|-----------------------------------------------------------------------------------------------|-----------------------------------|---------|--------|--------|-------|-----|----------|-------------------|-----------|--|
| inter any information you have and click Search. Leave fields blank for a list of all values. |                                   |         |        |        |       |     |          |                   |           |  |
| *Search By Query Name V begins with UV_GL                                                     |                                   |         |        |        |       |     |          |                   |           |  |
| Degins With                                                                                   |                                   |         |        |        |       |     |          |                   |           |  |
| Search Advanced Search                                                                        |                                   |         |        |        |       |     |          |                   |           |  |
| Search Results                                                                                |                                   |         |        |        |       |     |          |                   |           |  |
| *Folder View All Folders                                                                      | - ~                               |         |        |        |       |     |          |                   |           |  |
| Query                                                                                         |                                   |         |        |        |       |     |          |                   |           |  |
|                                                                                               |                                   |         |        | Run to | •     | •   |          | Definitional      | Add to    |  |
| Query Name                                                                                    | Description                       | Owner   | Folder | HTML   |       | XML | Schedule | References        | Favorites |  |
| UV_GL_CONTROL_ACCOUNTS                                                                        | GL Account Chartfield Values      | Private |        | HTML   | Excel | XML | Schedule | Lookup References | Favorite  |  |
| UV_GL_IC_REVENUE_2                                                                            | Actuals IC Rev Chrstrng w/acct    | Private |        | HTML   | Excel | XML | Schedule | Lookup References | Favorite  |  |
| UV_GL_JRNL_INQUIRY_CF_DESCR_LD                                                                | Journal Inquiry w/CF Descrs       | Private |        | HTML   | Excel | XML | Schedule | Lookup References | Favorite  |  |
| UV_GL_SFS_SOURCE_TREE_ROLLUP                                                                  | Roll Up Of UV_SFS_SOURCE<br>Tree  | Private |        | HTML   | Excel | XML | Schedule | Lookup References | Favorite  |  |
| UV_GL_WORKFLOW_APPROVALS_LD                                                                   | List Who Approved Journals        | Private |        | HTML   | Excel | XML | Schedule | Lookup References | Favorite  |  |
| UV_GL_ACCOUNT_LIST                                                                            | GL Account Chartfield Values      | Public  |        | HTML   | Excel | XML | Schedule | Lookup References | Favorite  |  |
| UV_GL_ACCT_49900_FUND_TRNSFRS                                                                 | Jrnls w 49900, Fund 200.          | Public  |        | HTML   | Excel | XML | Schedule | Lookup References | Favorite  |  |
| UV_GL_ACTUALS_LEDGER_INQUIRY                                                                  | Actuals Ledger Balances By<br>Per | Public  |        | HTML   | Excel | XML | Schedule | Lookup References | Favorite  |  |
| UV_GL_ACTUALS_LED_INQ_DESCR                                                                   | Actuals Bal by Per-w/CF<br>Descrs | Public  |        | HTML   | Excel | XML | Schedule | Lookup References | Favorite  |  |

## **Query Exercise – Using the Query Viewer**

- Navigation to the Query Viewer: Main Menu > Reporting Tools > Query > Query Viewer
- 2. If you know the name of the query you can search on the main query viewer page. If you are unsure of the name, try clicking the Advanced Search to use additional search tools.

| Query Viewer                                |                                                          |
|---------------------------------------------|----------------------------------------------------------|
| Enter any information you have and clic     | ck Search. Leave fields blank for a list of all values.  |
| *Search By Query Na                         | ame v begins with                                        |
| Search Advanced                             | d Search                                                 |
|                                             |                                                          |
| Query Viewer                                |                                                          |
| -<br>Enter any information you have and cli | ick Search. Leave fields blank for a list of all values. |
|                                             |                                                          |
| Query Name                                  | begins with 🗸                                            |
| Description                                 | contains 🧹                                               |
| Uses Record Name                            | <                                                        |
| Uses Field Name                             |                                                          |
| Access Group Name                           |                                                          |
| Folder Name                                 | >=                                                       |
| Owner                                       | begins with                                              |
| When using the IN or BETWEEN opera          |                                                          |
|                                             | contains                                                 |
| Search C                                    | in Search                                                |
|                                             | not =                                                    |

3. When you have located the query you are looking for, use the "Add to Favorite" option to bookmark the query for future use. Your "favorite" queries will appear on your main Query Viewer page once saved.

| UV_GL_ACCOUNT_LIST            | GL Account Chartfield Values      | Public | HTML | Excel | XML | Schedule | Lookup References | Favorite |
|-------------------------------|-----------------------------------|--------|------|-------|-----|----------|-------------------|----------|
| UV_GL_ACCT_49900_FUND_TRNSFRS | Jrnls w 49900, Fund 200.          | Public | HTML | Excel | XML | Schedule | Lookup References | Favorite |
| UV_GL_ACTUALS_LEDGER_INQUIRY  | Actuals Ledger Balances By<br>Per | Public | HTML | Excel | XML | Schedule | Lookup References | Favorite |
| UV_GL_ACTUALS_LED_INQ_DESCR   | Actuals Bal by Per-w/CF<br>Descrs | Public | HTML | Excel | XML | Schedule | Lookup References | Favorite |

Link to User Guides: <u>https://www.uvm.edu/sites/default/files/Division-of-Finance/UserGuides/generalreports.pdf</u>

#### **Query Exercise – Using the Query Viewer**

- 4. To run the query select either "run to HTML" or "run to Excel". The option of HTML will run the query results to your screen and then provide the option to send to the data to Excel. The option of run to Excel will run the query results directly to Excel.
- 5. Once you have selected the output option, a box will appear for the relevant criteria that pertains to the query selected. The ability to use the % wildcard is common with query criteria, but note there is guidance for the fields about how to enter the criteria.

Additionally, the headings of the query output will show under the criteria box. This is a helpful hint to determine if the query contains the data you want to see.

| *Search By Query Name          | ✓ begins with                    | UV_GL   |        |                |                 |          |           |                            |                     |
|--------------------------------|----------------------------------|---------|--------|----------------|-----------------|----------|-----------|----------------------------|---------------------|
| Search Advanced Search         |                                  |         |        |                |                 |          |           |                            |                     |
|                                |                                  |         |        |                |                 |          |           |                            |                     |
| Search Results                 |                                  |         |        |                |                 |          |           |                            |                     |
| *Folder View All Folders       |                                  |         |        |                |                 |          |           |                            |                     |
| Query                          |                                  |         | P      | ersonaliz      | ce   Find       | I   View | AII 🖾   🔜 | First 🕚 1-30 of            | 67 🕑 Las            |
| Query Name                     | Description                      | Owner   | Folder | Run to<br>HTML | Run to<br>Excel |          | Schedule  | Definitional<br>References | Add to<br>Favorites |
| UV_GL_CONTROL_ACCOUNTS         | GL Account Chartfield Values     | Private |        | HTML           | Excel           | XML      | Schedule  | Lookup References          | Favorite            |
| UV_GL_IC_REVENUE_2             | Actuals IC Rev Chrstrng w/acct   | Private |        | HTML           | Excel           | XML      | Schedule  | Lookup References          | Favorite            |
| UV_GL_JRNL_INQUIRY_CF_DESCR_LD | Journal Inquiry w/CF Descrs      | Private |        | HTML           | Excel           | XML      | Schedule  | Lookup References          | Favorite            |
| UV_GL_SFS_SOURCE_TREE_ROLLUP   | Roll Up Of UV_SFS_SOURCE<br>Tree | Private |        | HTML           | Excel           | XML      | Schedule  | Lookup References          | Favorite            |

| UV_GL_ACTUAL                    | .S_LED_INQ_L    | ESCR -   | Actuals t | Sal by Pe | er-w/C | :F Descrs  |      |            |
|---------------------------------|-----------------|----------|-----------|-----------|--------|------------|------|------------|
| FY (YYYY) (req)                 | þ               |          |           |           |        |            |      |            |
| Period From (req)               | 0               |          |           |           |        |            |      |            |
| Period To(req)                  | 0               |          |           |           |        |            |      |            |
| OU Like <mark>(%</mark> )       |                 |          |           |           |        |            |      |            |
| Dept Like ( <mark>%</mark> )    |                 |          |           |           |        |            |      |            |
| Fund Like ( <mark>%</mark> )    |                 |          |           |           |        |            |      |            |
| Source Like( <mark>%</mark> )   |                 |          |           |           |        |            |      |            |
| Function Like( <mark>%</mark> ) |                 |          |           |           |        |            |      |            |
| Project Like <mark>(%</mark> )  |                 |          |           |           |        |            |      |            |
| Program Like <mark>(%</mark> )  |                 |          |           |           |        |            |      |            |
| Purpose Like <mark>(%</mark> )  |                 |          |           |           |        |            |      |            |
| Ppty Like(%)                    |                 |          |           |           |        |            |      |            |
| Account From                    | Q               |          |           |           |        |            |      |            |
| Account To                      | Q               |          |           |           |        |            |      |            |
| View Results                    |                 |          |           |           |        |            |      |            |
| Unit Year Period                | Total Amt Accou | nt Descr | Oper Unit | OU Descr  | Dept   | Dept Descr | Fund | Fund Descr |

### **Query Exercise – Using the Query Viewer**

- 6. Enter the criteria for the desired data and click the View Results button.
- 7. Once the query has been run, notice in the right hand corner you can see how many records have been returned.
  East 1 100 of 1002 (b) last
  - First
     1-100 of 1033
     Last

     ose Descr
     Property
     Ppty Descr
- 8. Click on the Excel Spreadsheet link to send the data to Excel where you can format the information however is needed for analysis.

|     | 01 03             |        |           |              |         |                          | 105.5        |                                  |       |                         |
|-----|-------------------|--------|-----------|--------------|---------|--------------------------|--------------|----------------------------------|-------|-------------------------|
| UV  | _GL_A             | CTUA   | LS_LE     | ED_INQ_DI    | ESCR -  | Actuals Bal by Per-w     | //CF De      | SCIS                             |       |                         |
|     | (YYYY)<br>od From |        | 2019<br>0 |              |         |                          |              |                                  |       |                         |
| 1   | Period To         | (req)  | 6         |              |         |                          |              |                                  |       |                         |
|     | OU Lik            | e(%)   | 15        |              |         |                          |              |                                  |       |                         |
|     | Dept Like         | e (%)  | %         |              |         |                          |              |                                  |       |                         |
|     | Fund Like         | e (%)  | 150       |              |         |                          |              |                                  |       |                         |
| S   | ource Lik         | e(%)   | 130%      |              |         |                          |              |                                  |       |                         |
| Fur | ction Lik         | e(%)   | %         |              |         |                          |              |                                  |       |                         |
| Р   | roject Lik        | e(%)   | %         |              |         |                          |              |                                  |       |                         |
| Pro | gram Lik          | e(%)   | %         |              |         |                          |              |                                  |       |                         |
| Pu  | pose Lik          | e(%)   | %         |              |         |                          |              |                                  |       |                         |
|     | Ppty Lik          | e(%)   | %         |              |         |                          |              |                                  |       |                         |
| ,   | Account           | From [ | 30000     | Q            |         |                          |              |                                  |       |                         |
|     | Accou             | int To | 90002     | Q            |         |                          |              |                                  |       |                         |
|     | ew Resu           |        |           |              |         |                          |              |                                  |       |                         |
|     | wnload r<br>w All | esults | in : Ex   | kcel SpreadS | heet CS | V Text File XML File (92 | 25 kb)       |                                  |       |                         |
|     | Unit              | Year   | Period    | Total Amt    | Account | Descr                    | Oper<br>Unit | OU Descr                         | Dept  | Dep                     |
| 1   | UVM01             | 2019   | 0         | 0.000        | 30000   | Net Assets               | 15           | Larner MD College of<br>Medicine | 55770 | Surgery                 |
| 2   | UVM01             | 2019   | 0         | 2452.500     | 30000   | Net Assets               | 15           | Larner MD College of<br>Medicine | 55800 | Neurological            |
| 3   | UVM01             | 2019   | 0         | -10265.910   | 30000   | Net Assets               | 15           | Larner MD College of<br>Medicine | 55120 | COM Microbi<br>Genetics |
| 4   | UVM01             | 2019   | 0         | 2.790        | 30000   | Net Assets               | 15           | Larner MD College of<br>Medicine | 55090 | Cont Medica             |
| 5   | UVM01             | 2019   | 0         | 721.510      | 30000   | Net Assets               | 15           | Larner MD College of<br>Medicine | 55090 | Cont Medica             |
|     |                   |        |           |              |         |                          |              |                                  |       |                         |

# **Helpful Resources**

#### https://www.uvm.edu/finance/tools-resources/user-guides

|                                                                                                    | APPLY SEARCH V MYUVM                     |
|----------------------------------------------------------------------------------------------------|------------------------------------------|
| The University of Vermont                                                                                                    |                                          |
| MENU DIVISION OF FINANCE                                                                                                    |                                          |
| User Guides                                                                                                    |                                          |
| User guides (formerly called "mini-manuals") are step-by-step documents designed to guide individuals                                                         |                                          |
| through completing a task or activity on their own without attending training, or as a reference to remind<br>the user of steps necessary to complete a task. | FORMS                                    |
| the user of steps necessary to complete a task.                                                                                                    | USER GUIDES                              |
| Accounting & Reporting ~                                                                                                    | DATES & DEADLINES                        |
| Budgeting ~                                                                                                    | TRAINING                                 |
| Effort Reporting System (ERS) ~                                                                                                    | BUSINESS MANAGER REFERENCE GUIDE         |
| Human Resources & ePAR ~                                                                                                    | SYSTEMS ACCESS & SUPPORT                 |
| Human Resources & efak 👻                                                                                                    | FINANCE A TO Z                           |
| Payroll & Forms, Salary Distribution, Time Entry & Approval 🤟                                                                                                 |                                          |
| PeopleSoft Info & Tips 🐱                                                                                                    | PEOPLESOFT LOGIN                         |
| Requisitions, Accounts Payable, PurCard & Travel & Expense 🐱                                                                                                  | PEOPLESOFT FINANCIALS<br>Flowchart (PDF) |
| Tax ~                                                                                                    | ENCUMBRANCE CALCULATOR<br>(EXCEL)        |

#### Examples of what you will find in the "Available Reports and Queries link:

| Financial Reports, Queries and<br>Inquiries<br>(Navigation)                                     | Description/Purpose<br>(Additional Information and Resources)                                                                                                    |
|-------------------------------------------------------------------------------------------------|----------------------------------------------------------------------------------------------------|
| Financial Reports                                                                               |                                                                                                    |
| Operating Budget Report<br>(UVM Reports>Budget Reports)                                         | This report provides the means to monitor the status of operating<br>budgets. It shows budget, pre-encumbrances and encumbrances from<br>Commitment Control and draws expenses and revenue from the Actuals<br>Ledger. For closed accounting periods, the report provides a snapshot of<br>the budget, encumbrances and actuals as of that closed period.<br>Transaction detail, payroll detail and PO details can also be included.<br>(Basic Financial Reports Mini-Manual) |
|                                                                                                 |                                                                                                    |
| Financial Reports, Queries and<br>Inquiries<br>(Naviation)                                      | Description/Purpose<br>(Additional Information and Resources)                                                                                                    |
| Ledger Activity, Activity with<br>Attribute Report<br>(General Ledger>General Reports)          | Shows the journal activity on a particular account for journals that have<br>posted. This is a delivered report, which may be useful for research.<br>(General Ledger Data Mini-Manual)                                                                                                    |
|                                                                                                 |                                                                                                    |
| Financial Queries                                                                               |                                                                                                    |
| UV_ACTUALS_DTL_FOR_PROJE<br>CT<br>UV_ACTUALS_DTL_FOR_CHART<br>STRING<br>(Reporting Tools>Query) | Provides detail about actuals transactions that have been posted to the General Ledger. For example, all expense transactions for a particular project with detail could be retrieved for a selected timeframe. Note that this is the same detail that is retrieved in the UVM Operating, Project and Endowment and Gift Budget Reports.                                                                                                    |
|                                                                                                 |                                                                                                    |
| HR Reports and Queries<br>(Navigation)<br>HR Reports                                            | Description/Purpose<br>(Additional Information and Resources)                                                                                                    |
| Blank Distribution Form<br>(UVM Reports>Commitment Accounting)                                  | This is the form used for processing distribution for new hires and for<br>adding a new sheet to an old distribution.<br>(Reports and Queries Mini-Manual)                                                                                                    |
|                                                                                                 |                                                                                                    |
| HR Queries                                                                                      |                                                                                                    |
| FAC_UNION_ACTIVE<br>(Reporting Tools>Query)                                                     | List of faculty with union codes and FTE<br>(This query will automatically populate your list based on your individual security<br>permissions.)                                                                                                    |

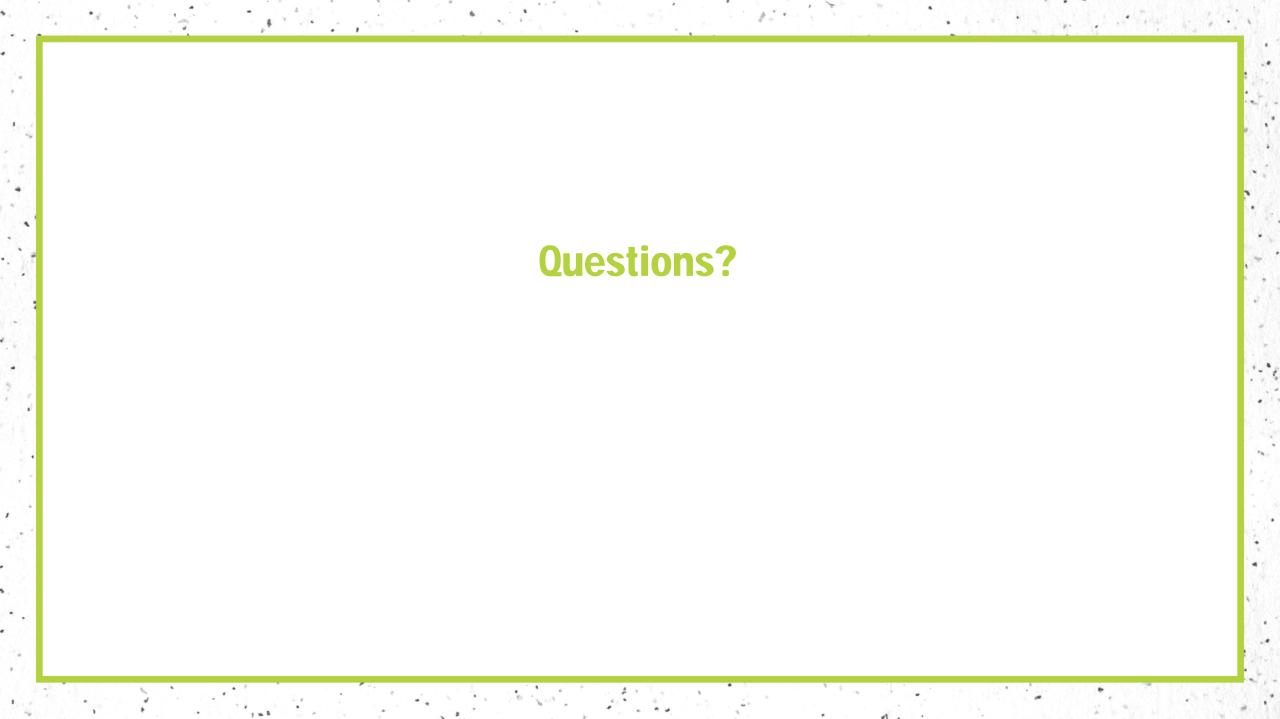